## **ESCUELA SUPERIOR POLITÉCNICA DEL LITORAL**

**Facultad de Ingeniería en Electricidad y Computación**

**Tesis de Grado:**

## **"Sistema Computarizado de Adquisición de Imágenes de Forma Remota y Local"**

Previo a la obtención del título de:

### **INGENIERO EN ELECTRÓNICA Y TELECOMUNICACIONES INGENIERO EN ELECTRICIDAD ESPECIALIZACIÓN ELECTRÓNICA INDUSTRIAL**

Presentado por:

### **Silvana De Los Angeles Criollo Cueva Robert Yskandar Caputi Pino**

GUAYAQUIL – ECUADOR

AÑO

2006

### **AGRADECIMIENTO**

A Dios, a mi esposa, a mis padres, amigos y familiares, que de una u otra forma siempre estuvieron ahí apoyándome en el camino de mi formación profesional.

Robert C.

A Dios, a mis padres, maestros, amigos y compañeros, que con su apoyo hicieron posible la culminación de una etapa más en mi vida.

Silvana C.

### **DEDICATORIA**

Este trabajo lo dedico en agradecimiento a quien me regala cada momento de inmensa felicidad en todos los aspectos de mi vida. A quien es dador de vida y fuente de amor constante… Dios

Robert C.

Esta tesis va dedicada para alguien muy especial en mi vida, quien estuvo en todo tiempo conmigo, brindándome su apoyo, su amor y su comprensión incondicional.

Siendo Padre, amigo y compañero, el es Jesús.

Silvana C.

**TRIBUNAL DE GRADUACIÓN**

**\_\_\_\_\_\_\_\_\_\_\_\_\_\_\_\_\_\_\_\_\_\_\_\_\_\_** Ing. Hólger Cevallos SUB-DECANO DE LA FIEC **\_\_\_\_\_\_\_\_\_\_\_\_\_\_\_\_\_\_\_\_\_\_\_\_\_\_** Ing. Miguel Yapur A. DIRECTOR DE TOPICO

**\_\_\_\_\_\_\_\_\_\_\_\_\_\_\_\_\_\_\_\_\_\_\_\_\_\_** Ing. Carlos Valdivieso A MIEMBRO DEL TRIBUNAL **\_\_\_\_\_\_\_\_\_\_\_\_\_\_\_\_\_\_\_\_\_\_\_\_\_\_** Dr. Boris Vintimilla MIEMBRO DEL TRIBUNAL

## **DECLARACIÓN EXPRESA**

"La responsabilidad del contenido de esta Tesis de Grado, me corresponde exclusivamente; y el patrimonio intelectual de la misma a la Escuela Superior Politécnica del Litoral"

(Art. 12, del Reglamento de Graduación de la ESPOL)

**\_\_\_\_\_\_\_\_\_\_\_\_\_\_\_\_\_\_\_\_\_\_** Robert Caputi Pino

**\_\_\_\_\_\_\_\_\_\_\_\_\_\_\_\_\_\_\_\_\_\_** Silvana Criollo Cueva

### **RESUMEN**

<span id="page-5-0"></span>Esta aplicación permite guardar imágenes, en formato png, de modo remoto (a distancia), desde donde se encuentran situados distintos equipos médicos provistos de una salida análoga de video, a un computador central; al igual que realizar un monitoreo (modo local) desde dicho computador a cualquiera de ellos. Brinda entonces la utilidad a los médicos de almacenar la imagen y adjuntar datos de interés del paciente, permitiendo el manejo de esta información cuando sea necesaria.

Sus componentes han sido en lo posible los más económicos del mercado tratando de no sacrificar la calidad; el computador puede estar provisto de una tarjeta con capacidad de capturar video, compatible con puerto PCI, quedando a criterio del usuario la calidad de imagen que desee obtener. El sistema trabajará para tres equipos médicos diferentes.

## ÍNDICE GENERAL

<span id="page-6-0"></span>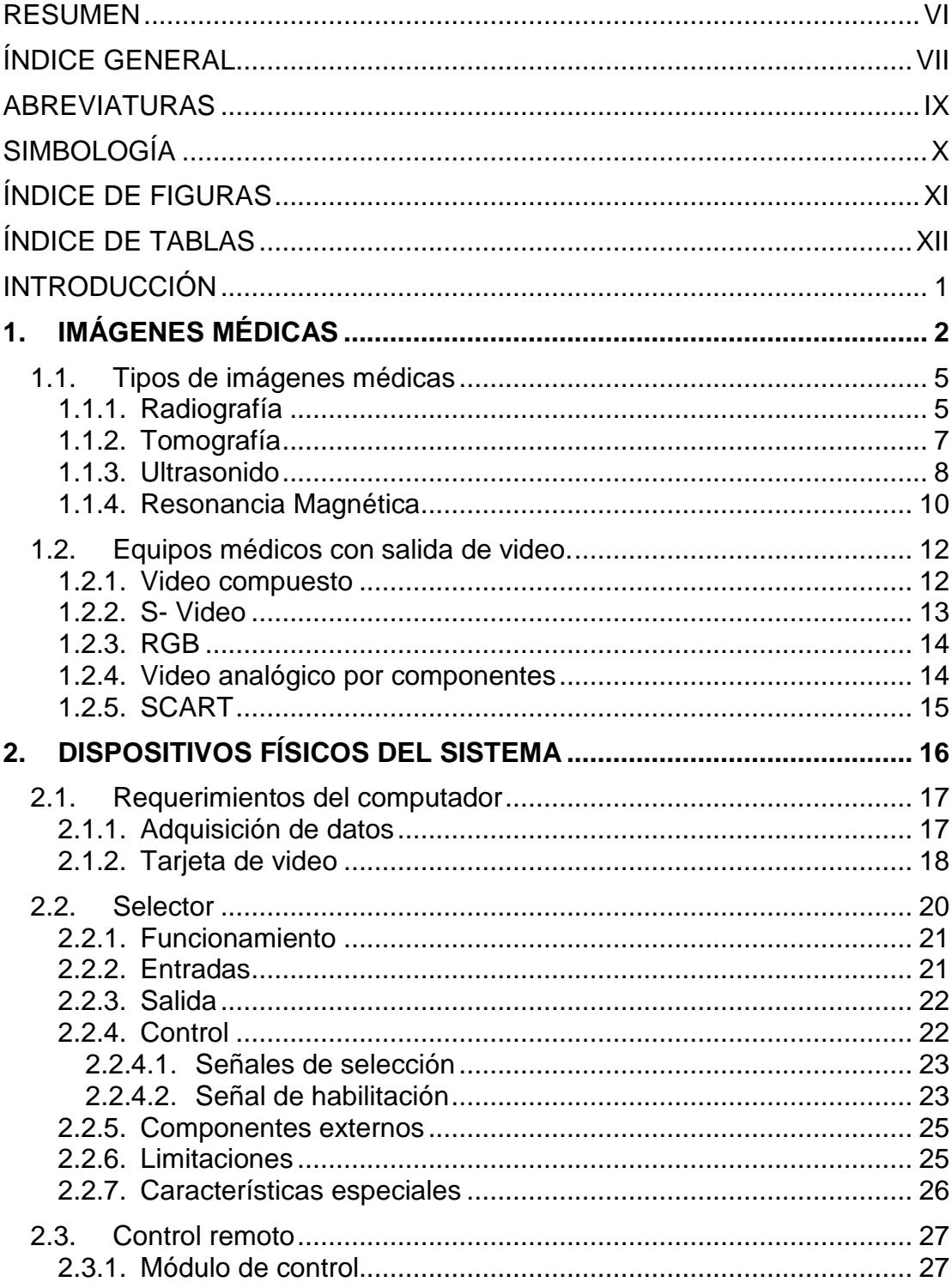

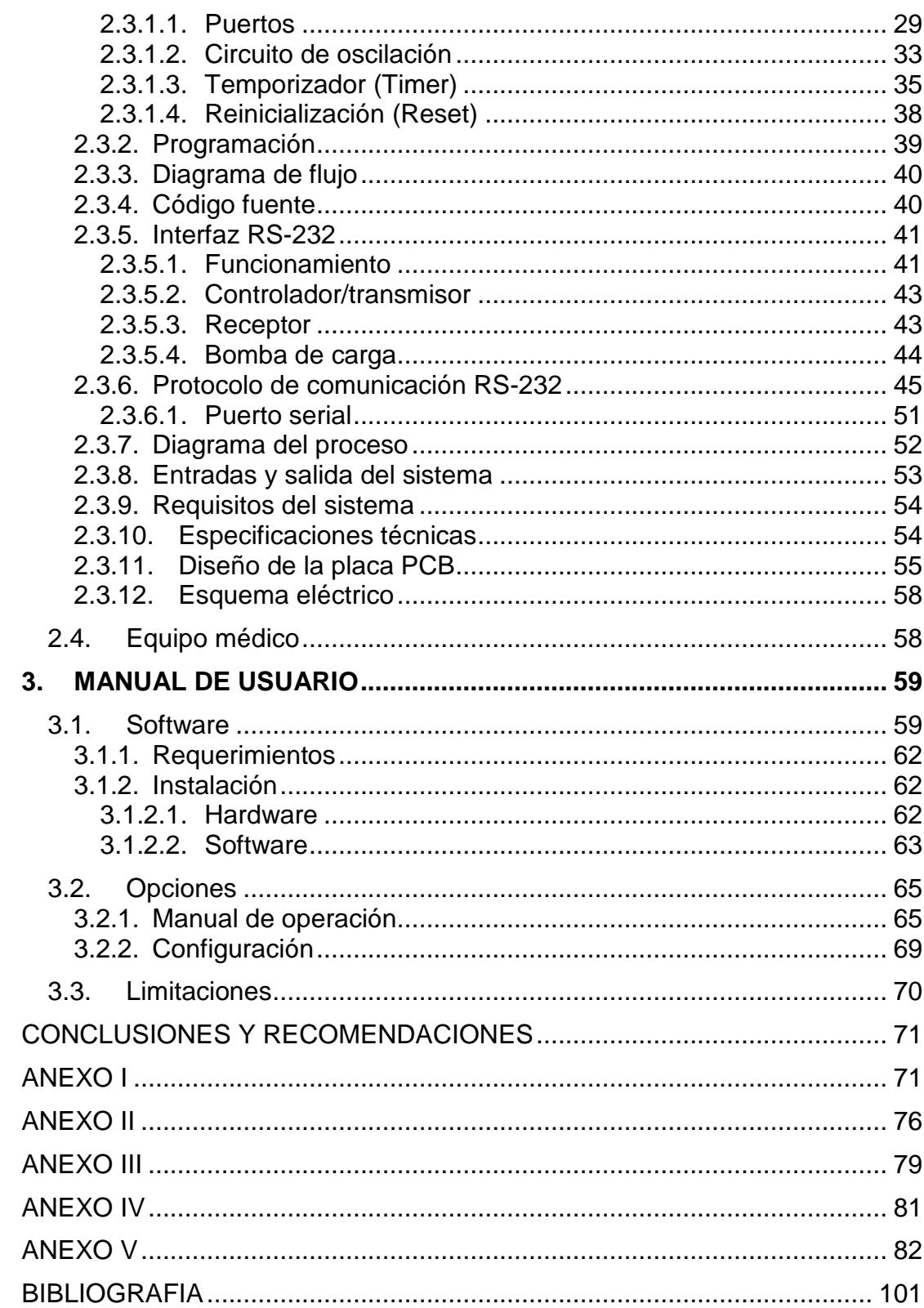

## **ABREVIATURAS**

<span id="page-8-0"></span>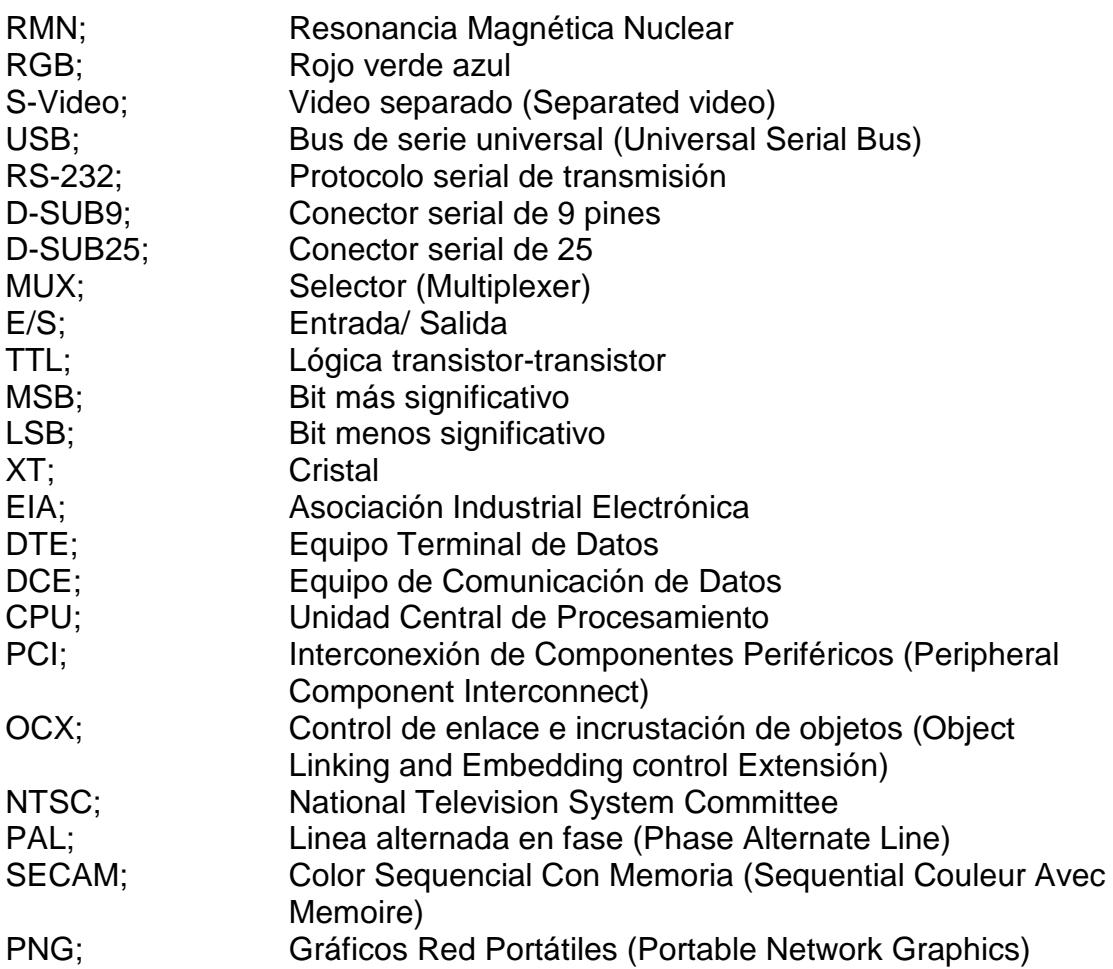

## **SIMBOLOGÍA**

<span id="page-9-0"></span>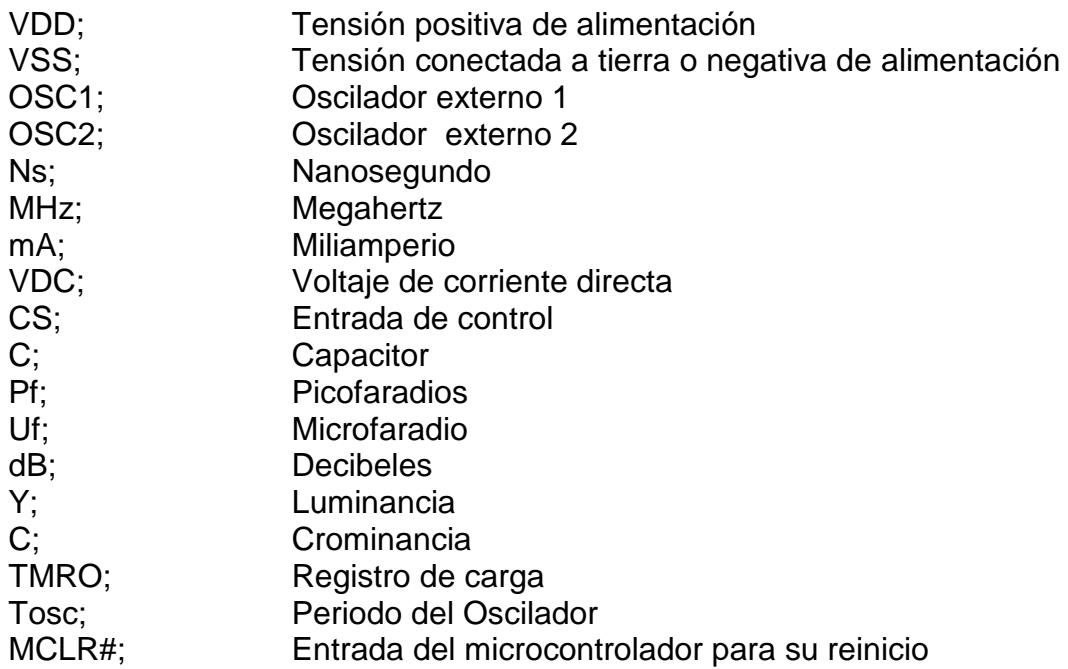

## **ÍNDICE DE FIGURAS**

<span id="page-10-0"></span>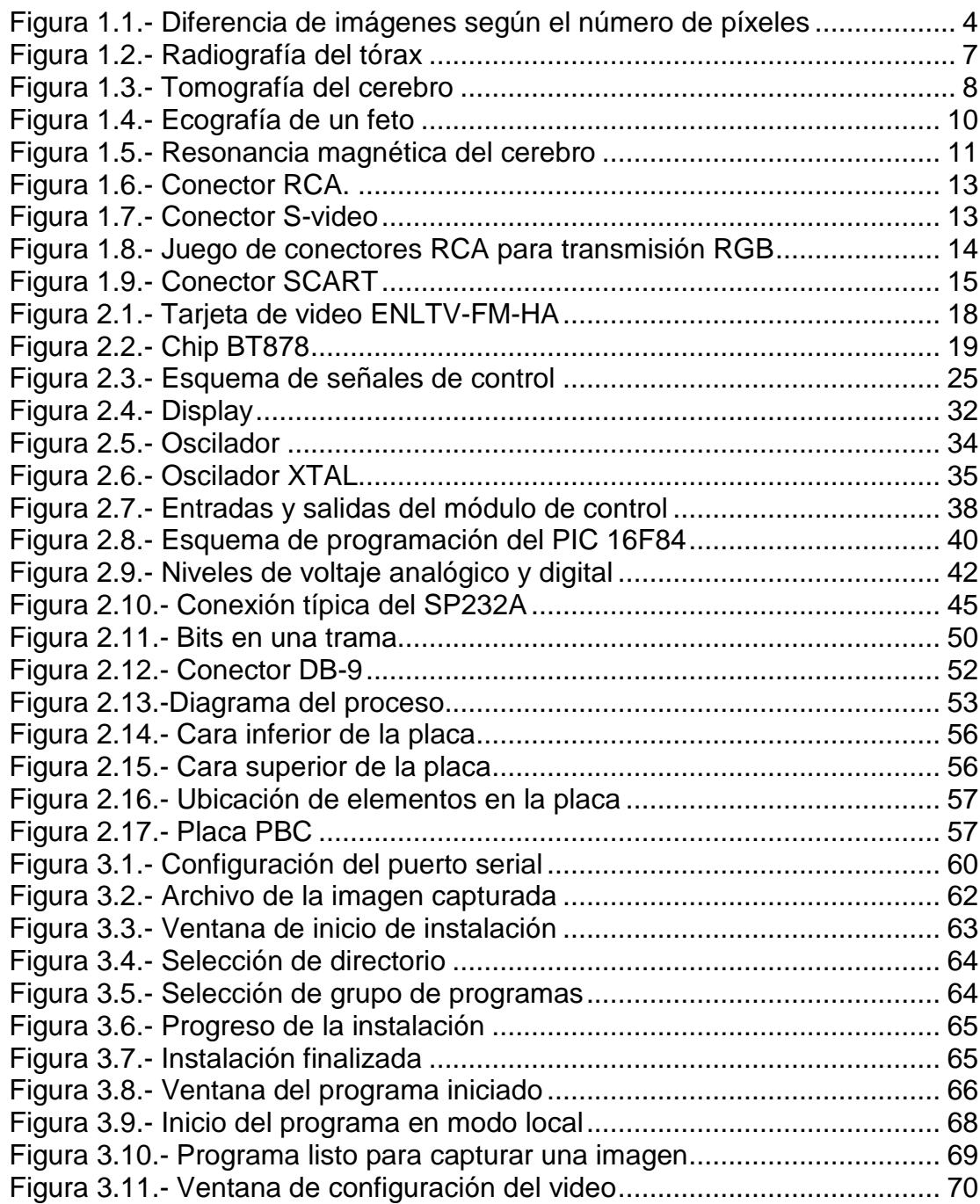

## **ÍNDICE DE TABLAS**

<span id="page-11-0"></span>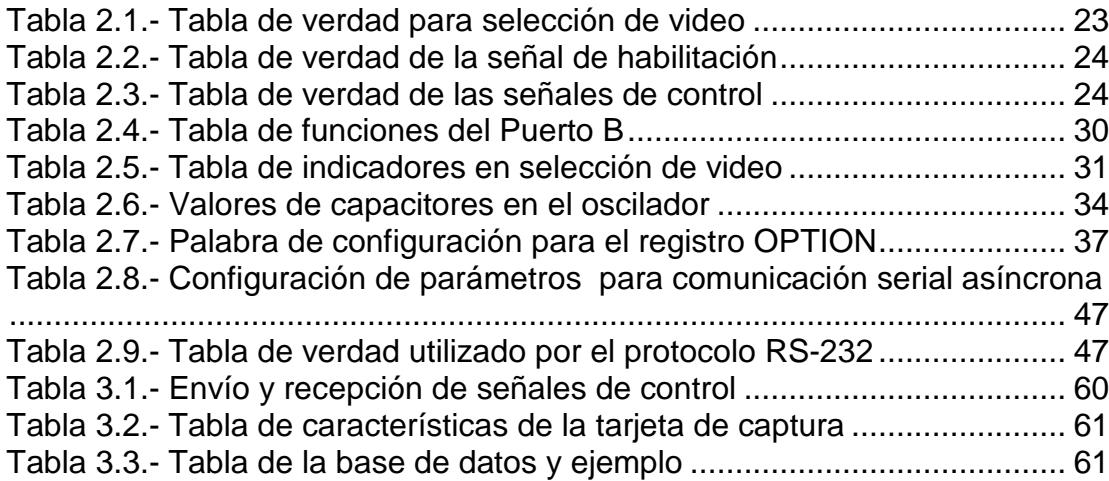

## **INTRODUCCIÓN**

<span id="page-12-0"></span>El proyecto apunta a desarrollar un Sistema Computarizado de Adquisición de Imágenes en el cual se integran datos de texto e imágenes en formato PNG. Esta iniciativa surge a partir de la necesidad planteada por hospitales y clínicas de contar con un sistema digitalizado de su información para los resultados con imágenes y afines.

Actualmente los hospitales y clínicas no cuentan con un sistema adecuado para almacenar datos o imágenes de los estudios que allí se realizan. Los resultados de los exámenes son almacenados en documentos físicos (papeles, placas, etc.). Esto implica que existe una dificultad al tener un histórico de los estudios realizados a los pacientes, así como poder obtener datos estadísticos a partir de los mismos. A su vez a todo esto se le suma el posible deterioro o pérdida de dicha información.

Desde el punto de vista educativo y de investigación se observan dos falencias importantes. Primero, como el hospital es además un centro de estudios, es necesario contar con datos organizados de los distintos diagnósticos para poder ser utilizados. Segundo, se ve la necesidad de intercambio de estos datos con otros profesionales u otros centros médicos de manera ágil y sencilla.

# **CAPÍTULO I**

#### <span id="page-13-0"></span>**1. IMÁGENES MÉDICAS**

Una imagen médica es una representación de la distribución espacial de una o más propiedades físicas o químicas dentro del cuerpo humano debido a la colección de datos relativos a la interacción de alguna forma de radiación con el tejido. La transformación de estos datos en una o varias imágenes usando métodos matemáticos específicos y el desarrollo de la tecnología, permite extraer una información clínicamente válida.

La imagen digital es una representación de una matriz de dos dimensiones, donde cada elemento de esta matriz representa un píxel. El valor de cada píxel corresponde a un valor de brillo en la imagen. El píxel (del inglés *picture element*, o sea, "elemento de la imagen") es la menor unidad en la que se descompone la imagen digital.

Existen varios tipos de imágenes digitales entre ellas tenemos; binarias, escala de grises, RGB y multiespectrales.

Las imágenes binarias, son imágenes simples, donde cada píxel de esta imagen puede tomar dos valores, típicamente blanco o negro, es decir cero o uno. Se define por 1 bit por píxel porque solo toma 1 digito binario para representar cada píxel.

Las imágenes en escala de grises son llamadas también monocromáticas o de un solo color. Ellas contienen solo información de brillo, mas no de color, el número de bits usado por cada píxel determina el número de diferentes niveles de brillo disponibles. Contiene 8 bits por píxel, permitiéndonos tener 256 (0-255) diferentes niveles de brillo.

Las imágenes RGB pueden ser modeladas por tres canales monocromáticos donde cada canal corresponde a un color diferente. La información guardada en una imagen digital es el brillo correspondiente en cada canal espectral. Cuando la imagen es visualizada, la correspondiente información de brillo mostrada en la pantalla por elementos que emiten luz correspondiente a un color particular. Estos colores están representados por rojo (R), verde (G), azul (B), usan 3 canales de ocho bits, es decir 24 bits por píxel.

Las imágenes multiespectrales contienen información que están fuera del rango de la percepción humana. Estas pueden incluir infrarrojo, ultravioleta, rayos x, acústica, radar. Estas no son imágenes usuales, porque la información representada no es directamente visible por el humano. Sin embargo la información es frecuentemente presentada en forma visual en diferentes canales RGB. Este tipo de imágenes lo manejan los sistemas satelitales [1]. En la figura 1.1 se muestran los diferentes tipos de imágenes digitales.

La mayor parte de los dispositivos médicos que se usan con un ordenador (monitor, escáner) usan el tipo de imagen RGB y en escalas de grises.

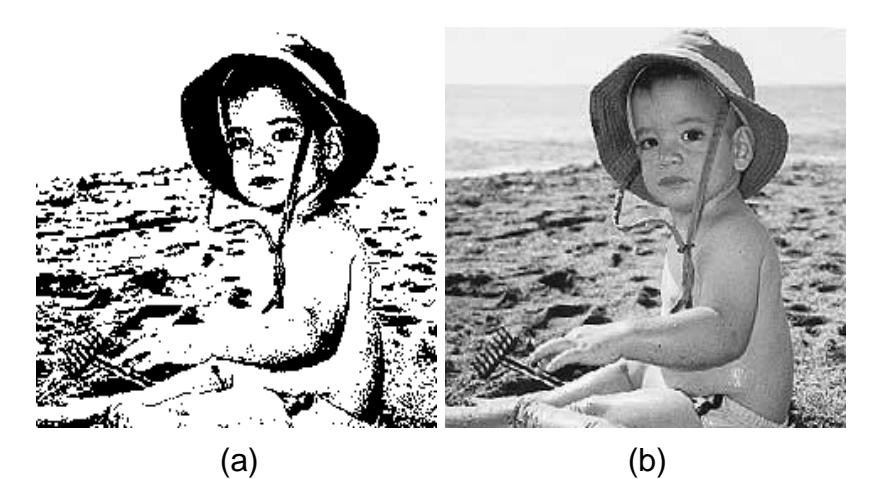

(c) (d)

**Figura 1.1.- Tipos de imágenes digitales: (a)binaria, (b)escala de grises, (c)RGB y (d)multiespectral[1](#page-15-1)**

<span id="page-15-1"></span><sup>1</sup>Fuente: [http://gusgsm.com/imagen\\_mapa\\_bits,](http://gusgsm.com/imagen_mapa_bits).septiembre/2006

<span id="page-15-0"></span> $\overline{a}$ 

El procesamiento de imágenes médicas es un campo muy amplio que afecta todas las especialidades y sub-especialidades. Se utilizan estas imágenes específicamente para emitir diagnósticos, determinar un curso de tratamiento y, obviamente evaluar los campos que vayan ocurriendo con el tiempo. Una de las herramientas en un diagnostico es proveer al profesional de la medicina imágenes médicas de buena calidad las mismas en las que se puede visualizar el objeto de estudio.

#### <span id="page-16-0"></span>**1.1. Tipos de imágenes médicas**

Las imágenes médicas se han convertido en ayudas importantes para el profesional de la medicina, tanto en campos especializados como en los no especializados. Es importante ilustrar en todo lo referente a los varios tipos de imágenes que se pueden lograr con la tecnología actual. Estas imágenes se obtienen en formato análogo, por lo cual es necesario digitalizarlas para su proceso. Se presentan las más conocidas.

#### <span id="page-16-1"></span>**1.1.1. Radiografía**

Los rayos X son una forma de radiación electromagnética (como una luz), que tienen una gran energía y por ello pueden penetrar a través del cuerpo humano y producir una imagen en una placa de fotografía. En este paso se modifican las radiaciones y por ello

al pasar por estructuras densas como el hueso, en la placa aparecerá un tono blanco, si atraviesa estructuras con aire aparece un tono negro. Entre ambas densidades pueden aparecer diferentes tonos de grises, dependiendo de la densidad de la estructura atravesada por los haces de rayos X. De esta forma se producirá una imagen bidimensional de una estructura del cuerpo, con diferentes tonos del negro al blanco separando estructuras y delimitando tejidos.

La ciencia básica de la generación y detección de rayos X es la clave tras las radiografías generales del cuerpo, de las mamografías, de las fluoroscopias (creación de imágenes en pantallas de video en tiempo real) y de las tomografías computarizadas (TC).

Los rayos X utilizan energía electromagnética invisible para obtener imágenes de los tejidos internos, los huesos y los órganos en una placa. Los rayos X estándar se realizan por muchas razones, incluyendo el diagnóstico de tumores o lesiones óseas [2]. En la figura 1.2 se puede observar una imagen en escala de grises que representa una radiografía del tórax.

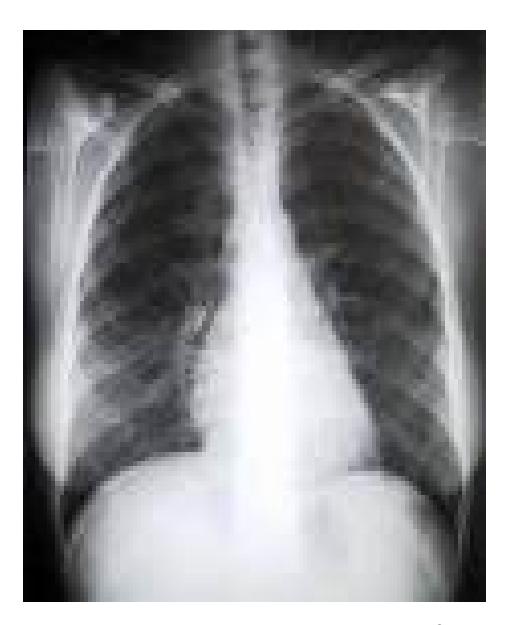

**Figura 1.2.- Radiografía del tórax[2](#page-18-2)**

#### <span id="page-18-1"></span><span id="page-18-0"></span>**1.1.2. Tomografía**

La tomografía axial computarizada, se muestra en la figura 1.3 una imagen en escala de grises que representa una tomografía normal del cerebro, también conocida por la sigla TAC o por la denominación [escáner,](http://es.wikipedia.org/wiki/Esc%C3%83%C2%A1ner) es una exploración de [rayos X](http://es.wikipedia.org/wiki/Rayos_X) que produce imágenes detalladas de cortes axiales del cuerpo. En lugar de obtener una imagen como la [radiografía](http://es.wikipedia.org/wiki/Radiograf%C3%83%C2%ADa) convencional, el TAC obtiene múltiples imágenes al rotar alrededor del cuerpo. Una [computadora](http://es.wikipedia.org/wiki/Computadora) combina todas estas imágenes en una imagen final que representa un corte del cuerpo como si fuera una rodaja. Esta máquina crea múltiples imágenes en rodajas (cortes) de la parte del cuerpo que está siendo estudiada. Se trata de una

 $\overline{a}$ 

<span id="page-18-2"></span><sup>&</sup>lt;sup>2</sup> Fuente[: www.medvoice.de,](http://www.medvoice.de/) septiembre/2006

técnica de visualización por [rayos X.](http://es.wikipedia.org/wiki/Rayos_X) Podríamos decir que es una [radiografía](http://es.wikipedia.org/wiki/Radiograf%C3%83%C2%ADa) de una fina rodaja obtenida tras cortar un objeto.

Esta técnica consigue imágenes muy precisas del interior del organismo y de sus diferentes órganos, permitiendo diagnósticos muy precisos [3].

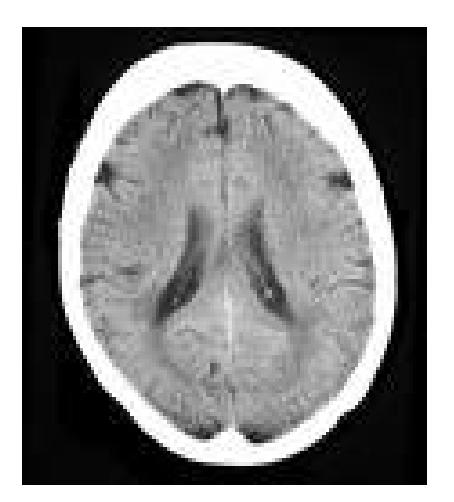

**Figura 1.3.- Tomografía del cerebro[3](#page-19-2)**

#### <span id="page-19-1"></span><span id="page-19-0"></span>**1.1.3. Ultrasonido**

El ultrasonido de diagnóstico o ecosonografía, conocido popularmente como ecografía, es una técnica de diagnóstico médico, en la que las imágenes se forman por el uso de ultrasonidos, como podemos observar en la figura 1.4, imagen en escala de grises, un eco de un feto. Las ondas ultrasónicas, al atravesar las diferentes estructuras devuelven "ecos" de

 $\overline{a}$ 

<span id="page-19-2"></span><sup>&</sup>lt;sup>3</sup> Fuente[: http://escuela.med.puc.cl,](http://escuela.med.puc.cl/) septiembre/2006

diferentes amplitudes según los tipos de órganos atravesados, generando imágenes que permiten analizar su tamaño, forma, contenido, función, etc.

El ultrasonido es una vibración [mecánica](http://www.monografias.com/trabajos12/moviunid/moviunid.shtml) con un rango mayor al audible, a partir de (20-20KHz) se tienen las ondas ultrasónicas aplicadas en medicina.

La ecografía se fundamenta en el principio impulso - eco donde los impulsos viajan a través de los tejidos a una velocidad constante hasta encontrarse con una superficie reflectante, que envía de regreso parte de ellos a la fuente emisora.

En correspondencia con el tejido escaneado, el color de estas imágenes se traducen en distintas tonalidades de grises desde el blanco hasta el negro. Se pueden precisar imágenes con zonas hiperecogénicas (regiones blancas), anecogénicas (regiones negras) o hipoecogénicas (regiones grises). Los líquidos ofrecen una imagen en negro, pero los gases, músculos, huesos y estructuras sólidas se muestran en blanco [4].

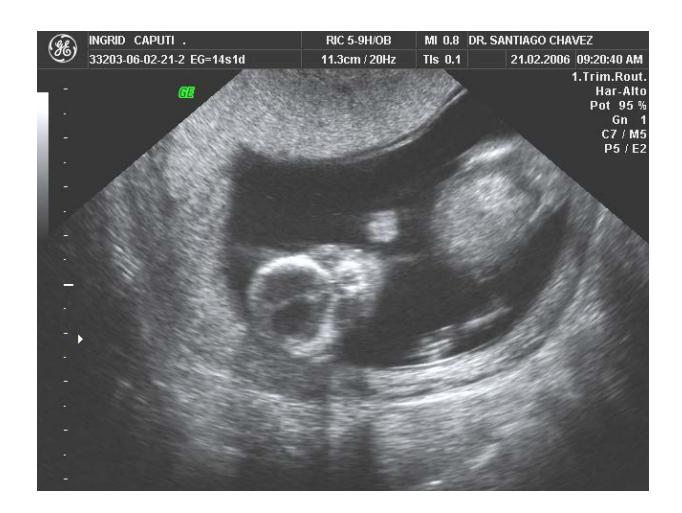

**Figura 1.4.- Ecografía de un feto**

#### <span id="page-21-1"></span><span id="page-21-0"></span>**1.1.4. Resonancia magnética**

Pueden añadirse contrastes paramagnéticos como el gadolinio para delimitar aún más las estructuras y partes del cuerpo.

La obtención de las imágenes se consigue mediante la estimulación del organismo a la acción de un campo electromagnético con un imán de 1,5 Tesla (equivalente a 15 mil veces el campo magnético de la tierra). Este imán atrae a los protones que están contenidos en los átomos de los tejidos, que se alinearán con el campo magnético.

Cuando se interrumpe el pulso los protones vuelven a su posición original de relajación, liberando energía y emitiendo señales de radio que son captadas por un receptor y analizadas por un ordenador que las transformará en imágenes (cada tejido produce una señal diferente).

En la resonancia magnética las imágenes se realizan mediante cortes en tres planos: axial, coronal y sagital, sin necesidad de que el paciente cambie su posición. Las resonancias magnéticas atraviesan los huesos, por ello se pueden visualizar muy bien los tejidos blandos [5]. En la figura 1.5 tenemos una imagen RGB que muestra una resonancia magnética tomada al cerebro.

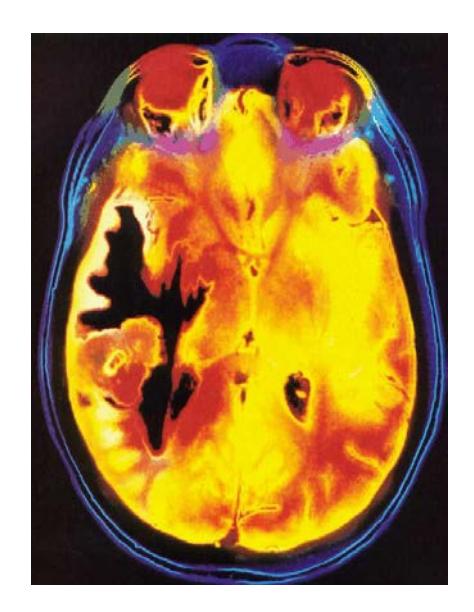

**Figura 1.5.- Resonancia magnética del cerebro[4](#page-22-2)**

<span id="page-22-1"></span><span id="page-22-0"></span> $\overline{a}$ 

<span id="page-22-2"></span><sup>&</sup>lt;sup>4</sup> Fuente[: http://elmedico.metropoliglobal.com,](http://elmedico.metropoliglobal.com/) septiembre/2006

#### **1.2.Equipos médicos con salida de video.**

En la mayoría de equipos médicos los resultados que éstos brindan son visuales, sean estas imágenes en placas, como es el caso de los rayos X, o imágenes en tiempo real vistas a través de un monitor, como es el caso de un ecógrafo o un endoscopio.

Algunos de estos equipos poseen una salida analógica de video que nos permitirá grabar los sucesos que ocurran en éstos, como es el caso de los fluoroscopios, artroscopios, endoscopios, histeroscopios, ecógrafos, etc. Integrando esta salida a un computador se podrá anexar datos de interés a la imagen que se obtiene.

Existen varios tipos de conexiones de video en el mercado, siendo el video compuesto el más usado y estandarizado. Explicaremos brevemente todas las existentes.

#### <span id="page-23-0"></span>**1.2.1. Video compuesto**

La señal de vídeo compuesto combina las señales de luminancia (Y, luz) y crominancia (C, color). Ambas señales van moduladas juntas y se usa un solo conector (RCA), que por convenio, es de color amarillo. El audio no va incluido y se usa un par de conectores RCA más cuyo estándar de colores son el rojo y el blanco. Es el "mínimo común denominador" entre los conectores para vídeos. La figura 1.6 muestra el conector RCA.

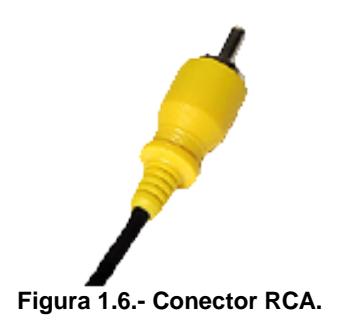

#### <span id="page-24-1"></span><span id="page-24-0"></span>**1.2.2. S- Video**

En este caso, la señal de luminancia y crominancia se llevan por separado. Usa un conector redondo de 4 pines. La imagen resultante es mejor que la de video compuesto, aunque esto depende mucho de la calidad del equipamiento. Los equipos llevan conectores hembras. El audio no va incluido en este conector, hay que seguir usando los RCA de audio ya comentados en el punto anterior. La figura 1.7 muestra el conector S-video.

<span id="page-24-2"></span>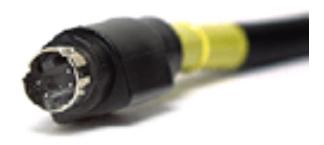

**Figura 1.7.- Conector S-video**

<span id="page-25-0"></span>RGB ("Red / Green / Blue") son 3 conectores "RCA": Cada conector transmite uno de los tres componentes de color de la señal de vídeo (R: Rojo, G: Verde, B: Azul). La figura 1.8 muestra un juego de conectores usados para transmisión RGB.

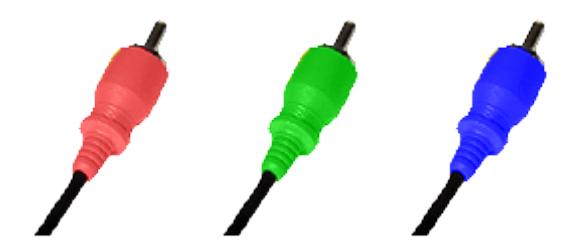

**Figura 1.8.- Juego de conectores RCA para transmisión RGB**

#### <span id="page-25-2"></span><span id="page-25-1"></span>**1.2.4. Video analógico por componentes**

Existen 2 tipos: el **entrelazado** YUV ó Y'Pb'Pr' cuya conexión usa también tres conectores RCA (normalmente de color rojo, verde, azul) y separa la señal de vídeo en tres señales: Y' (luminancia: brillo / oscuridad), Pb' ("Azul menos la señal de luminancia") y Pr' ("Rojo menos la señal de luminancia").

El otro tipo es el **progresivo** es igual que el anterior, pero produce una señal no [entrelazada.](http://www.zonadvd.com/modules.php?name=Encyclopedia&op=content&tid=36) El video progresivo preserva la naturaleza de la mayoría de los discos de películas, proporcionando una imagen libre de parpadeo y estable como el cine, con mejor resolución vertical y un movimiento más suave.

<span id="page-26-0"></span>Los lectores europeos combinan señales de video compuesto, S-Vídeo y en algunos casos RGB, en un único conector rectangular de 21 pines "SCART" (el famoso "euroconector"). En la figura1.9 se muestra dicho conector [6].

<span id="page-26-1"></span>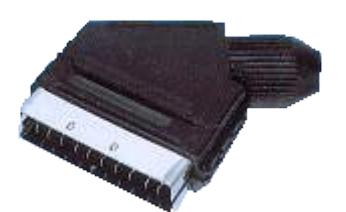

**Figura 1.9.- Conector SCART[5](#page-26-2)**

<span id="page-26-2"></span><sup>&</sup>lt;sup>5</sup> Fuente[: www.coloredhome.com,](http://www.coloredhome.com/) septiembre/2006  $\overline{a}$ 

# **CAPÍTULO II**

#### <span id="page-27-0"></span>**2. DISPOSITIVOS FÍSICOS DEL SISTEMA**

El sistema desarrollado se compone de varios elementos entre los que por su área de aplicación se puede mencionar como:

- Dispositivos físicos, llamados comúnmente "hardware", nombre que se ha aplicado a todo componente electrónico del sistema.
- Programas, nombrados generalmente como "software".

En este capítulo se tratará sobre el hardware del sistema, compuesto por:

- Un computador
- Tarjeta de adquisición de video
- Selector
- Módulo de control
- Interfaz RS-232

A continuación se describe cada uno de estos componentes.

#### <span id="page-28-0"></span>**2.1. Requerimientos del computador**

La computadora personal es la unidad principal del sistema, puesto que en ella se ejecuta el programa que controla todo el sistema. El software desarrollado funciona bajo Windows XP.

- Pentium-IV 1.2 GHz o Superior
- 128MB de RAM o Superior
- Unidad de CD-ROM
- PCI / AGP VGA tarjeta grafica.
- Microsoft Windows XP
- Microsoft DirectX 8 o superior

La computadora personal debe de estar provista de:

- Una tarjeta de captura de video PCI o AGP, dependiendo de la calidad de video que se desee obtener.
- El control remoto, por medio de un puerto serial RS-232 con conector D-SUB 9 o D-SUB 25.

#### <span id="page-28-1"></span>**2.1.1. Adquisición de datos**

Generalmente al computador se le adapta un periférico en una ranura del bus interno. Este dispositivo recibe el nombre de tarjeta recolectora de datos.

Un PC es un procesador de señales digitales, las cuales consisten en niveles de voltaje discretos (bajo = 0, alto = 1). Por otra parte, en el mundo real, la gran mayoría de las señales son analógicas, es decir, pueden tomar cualquier valor dentro de un rango dado. Este periférico contiene los dispositivos necesarios para comunicar un PC con el mundo real, implementando una interfaz adecuada.

#### <span id="page-29-0"></span>**2.1.2. Tarjeta de video**

El dispositivo que usamos para capturar el video es una tarjeta sintonizadora de TV ENLTV-FM-HA, para ranura PCI, cuya arquitectura está basada en el chip CONEXANT FUSION BT878.

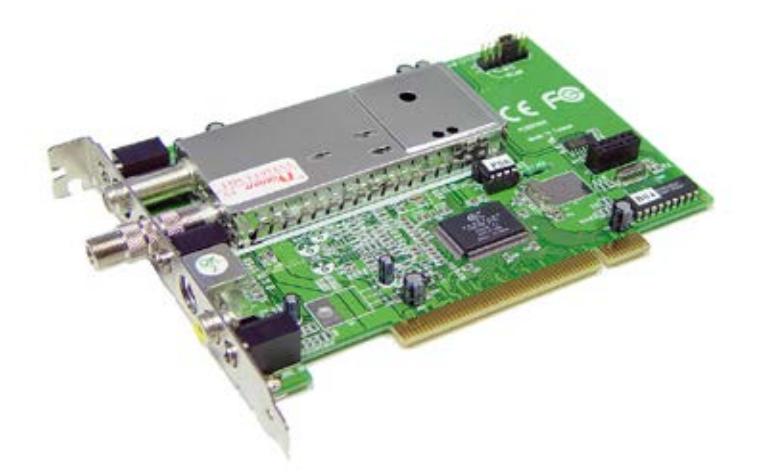

**Figura 2.1.- Tarjeta de video ENLTV-FM-HA[6](#page-29-2)**

<span id="page-29-1"></span> $\overline{a}$ 

<span id="page-29-2"></span><sup>6</sup> Fuente[: http://www.encore-usa.com/product.php?id=84&lang](http://www.encore-usa.com/product.php?id=84&lang), septiembre/2006

Este chip BT878 es el protagonista en la mayoría de tarjetas sintonizadoras la cual usamos para la captura de video en este sistema, en la figura 2.2 se muestra este chip.

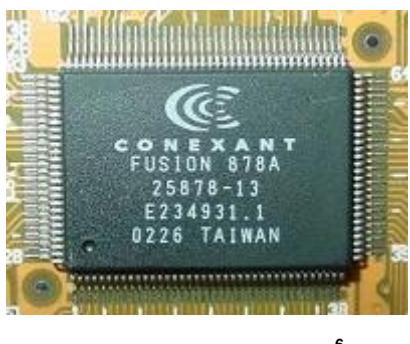

**Figura 2.2.- Chip BT8786**

<span id="page-30-0"></span>Para su óptimo funcionamiento e instalación se necesita los siguientes requerimientos mínimos del sistema.

- PC compatible
- Intel Pentium III 400 MHz CPU o mejor procesador
- Mínimo 64 MB de memoria
- Mínimo 100 MB disponible de espacio en disco duro.
- VGA con un controlador DirectDraw soportando 16 bits de color.
- Un ranura PCI libre
- Microsoft Windows 98SE/ME/2000/XP
- CD-ROM [7].

La instalación de los controladores de esta tarjeta se hace siguiendo todos los pasos indicados en el manual de la misma los cuales son muy sencillos y básicos. En su entrada tendremos un video seleccionado previamente por el módulo de control.

Los datos que se obtienen son imágenes médicas que por medio de un software son guardadas para su posterior análisis.

#### <span id="page-31-0"></span>**2.2. Selector**

El selector es la parte del sistema que decide cual de las tres entradas de video, de los diferentes equipos médicos, debe estar presente a la salida, por medio de la decodificación de la señal de control que puede ser por mando local o remoto.

El selector se compone básicamente del circuito integrado HA4314BCP del fabricante Intersil, que es un dispositivo que permuta 4 señales de entrada a una sola señal de salida, llamado comúnmente mux, palabra abreviada del inglés multiplexer. Este integrado es útil para señales de video de gran ancho de banda, lo cual lo hace diferente de los diversos tipos de mux que existen. El HA4314BCP permite el proceso de transmitir sobre una sola trayectoria o canal de comunicación hacia la tarjeta de adquisición de video.

#### <span id="page-32-0"></span>**2.2.1. Funcionamiento**

Para seleccionar las imágenes se utiliza el principio de multiplexación la cual consiste en seleccionar una de varias entradas a la vez en el tiempo. Esta selección se realiza mediante una señal de control que indica cual de las entradas se envía a la salida.

Este tipo de multiplexación es similar a los circuitos digitales, pero con la diferencia que las entradas no son del tipo digital, sino analógicos.

La selección de video es por medio del circuito integrado HA4314BCP que cumple con nuestros requerimientos.

#### <span id="page-32-1"></span>**2.2.2. Entradas**

Las entradas del selector, son señales de video analógico. Pueden ser de un gran ancho de banda máximo de 400 MHz, y se requiere por lo menos ±5 mA de corriente a un voltaje de señal máxima de 1 voltio pico a pico.

El selector tiene una baja capacitancia de entrada y alta impedancia de entrada.

Designamos a las entradas de video como:

- Video 1
- Video 2
- Video 3

#### <span id="page-33-0"></span>**2.2.3. Salida**

La salida del selector es una de las tres entradas de video, que es escogida por la señal de control, que puede ser por mando local o remoto. A la salida del selector se puede presentar una señal de video o presentar un estado de alta impedancia es decir no hay video presente a la salida. La máxima corriente de salida es de 20 mA. La señal de salida va hacia la tarjeta de adquisición de video en el computador.

#### <span id="page-33-1"></span>**2.2.4. Control**

El selector tiene un decodificador digital que permite controlar cual de las 3 entradas de señal de video pase a la salida o presente un estado de alta impedancia.

Estas señales de control son de tipo digital que provienen del módulo de control y son compatibles con lógica TTL, estas señales son:

• Señales de selección.

• Señal de habilitación.

#### <span id="page-34-0"></span>**2.2.4.1. Señales de selección**

Se cuenta con dos señales de selección denominadas A0 y A1 que puede multiplexar como máximo 4 videos de entrada a un video de salida. A1 es el Bit más significativo (MSB) y A0 es el Bit menos significativo (LSB). A continuación se describe en la tabla 2.1, el funcionamiento de las entradas de selección.

<span id="page-34-2"></span>

| A <sub>1</sub> | A <sub>0</sub> | <b>SALIDA</b> |
|----------------|----------------|---------------|
| $\bf{0}$       | $\bf{0}$       | Video 1       |
| $\bf{0}$       | 1              | Video 2       |
| 1              | 0              | Video 3       |
| 1              |                | No usada      |

**Tabla 2.1.- Tabla de verdad para selección de video**

#### <span id="page-34-1"></span>**2.2.4.2. Señal de habilitación**

La señal de habilitación denominada CS permite que se obtenga video a la salida sin tomar en cuenta cual video esté seleccionado; es decir, independiente de la señal de selección. Cuando la señal de habilitación es puesta en alto, la salida del selector asume un valor de alta impedancia como si fuera un circuito abierto. Esto da un modo de

operación de tres estados. A continuación se describe el funcionamiento de dicha señal, en la tabla 2.2.

**Tabla 2.2.- Tabla de verdad de la señal de habilitación**

<span id="page-35-0"></span>

| CS | <b>SALIDA</b>      |
|----|--------------------|
|    | Video seleccionado |
|    | Alta impedancia    |

Un resumen de todas las señales de control se describe en la tabla 2.3.

<span id="page-35-1"></span>

| $\mathsf{CS}\phantom{0}$ | A1       | A <sub>0</sub> | <b>SALIDA</b>   |
|--------------------------|----------|----------------|-----------------|
| $\pmb{0}$                | $\bf{0}$ | $\bf{0}$       | Video 1         |
| 0                        | 0        | 1              | Video 2         |
| 0                        | 1        | $\bf{0}$       | Video 3         |
| 0                        | 1        | 1              | No usada        |
| 1                        | Ø        | Ø              | Alta impedancia |

**Tabla 2.3.- Tabla de verdad de las señales de control**

- •Ø : Cualquier nivel de Voltaje
- •1 : Nivel de voltaje alto (5VDC)
- •0 : Nivel de voltaje bajo (0VDC)

A continuación se presenta en la figura 2.3, un esquema de las señales de control del sistema.
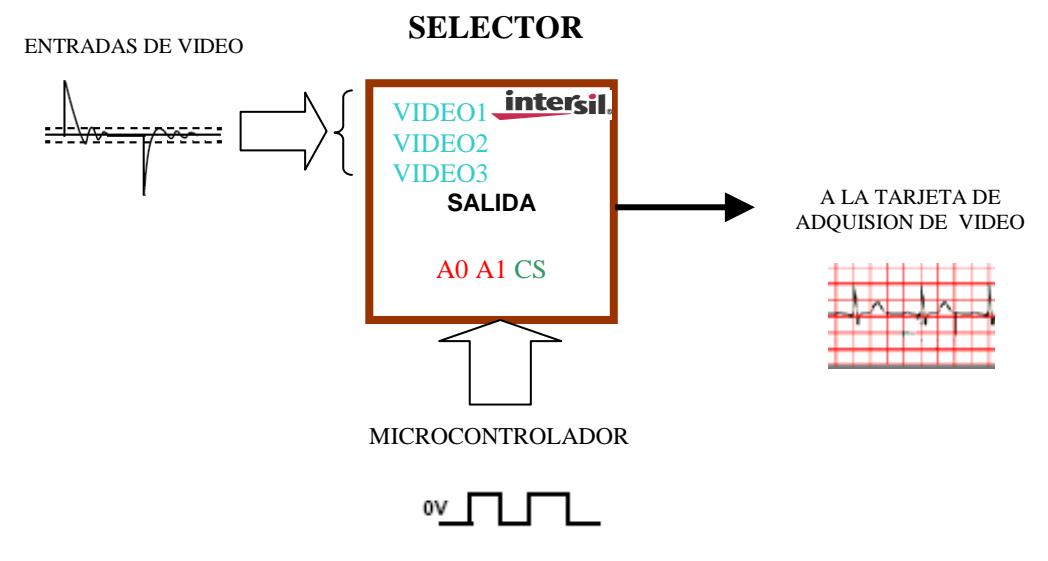

**Figura 2.3.- Esquema de señales de control**

#### **2.2.5. Componentes externos**

Solo se necesitan 3 resistencias de acoplamiento para las señales de entrada y una para la salida. Los valores recomendados por el fabricante son de 75Ω para las resistencias de acoplamiento de entrada y de 25Ω para el acoplamiento de salida a fin de obtener una respuesta de frecuencia máxima de 400MHz.

#### **2.2.6. Limitaciones**

La limitación de este selector y recomendación del fabricante es que ninguna señal analógica de video de entrada y de control digital debe estar presente sin antes estar alimentado el selector; esto podría dañar el HA4314BCP.

#### **2.2.7. Características especiales**

El selector tiene muy bajo poder de disipación, de 105mW cuando está habilitado y de 4mW cuando está deshabilitado; es decir, cuando activamos la señal de control CS, esto nos permite ahorrar energía. Al cambiar la selección de video se produce un pico de 25mV como valor típico, el cual está dentro de los límites normales de operación.

El tiempo requerido para activar una señal de entrada a la salida está entre 25-160ns y el tiempo para desactivar o cambiar una señal de salida está entre 25-360ns. Estos tiempos de acceso son muy importantes para el módulo de control que permitirá presentar una imagen limpia y clara sin pérdida de información.

La resistencia  $R_{ON}$  se define como la resistencia efectiva en serie, medida desde la entrada hasta la salida. Su valor típico es de 15Ω.

El término "Crosstalk" se puede definir como disturbios en la transmisión causada por la interferencia de señales entre los diferentes canales.

En la etapa de selección de imágenes se puede contar con un rechazo de Crosstalk seguro de 80dB a una frecuencia de 30MHz, es decir podemos contar de una multiplexación segura sin que ocurra mezcla de señales indeseadas.

# **2.3. Control remoto**

El computador establece una comunicación asincrónica con el módulo de control por medio de una transmisión y recepción de datos en forma serial.

El sistema cuenta con dos modos de operación; éstos son:

- Modo local, y
- Modo remoto.

El modo remoto es la interacción del usuario a distancia, es decir donde se encuentra ubicado el equipo médico.

El modo local se lo comanda desde el computador eligiendo de que equipo medico se capturará la imagen.

## **2.3.1. Módulo de control**

El módulo de control está conformado de un microcontrolador y elementos periféricos de visualización y control. El funcionamiento del módulo de control está basado en una de las tecnologías de mayor uso en los sistemas embebidos en hardware, el microcontrolador. Se describirá algunos de los

recursos utilizados que nos ofrece el microcontrolador del fabricante MICROCHIP, el PIC16F84A.

El PIC16F84A es un microcontrolador encapsulado tipo DIP de sus siglas en Ingles (Dual In-line Package) de 18 pines de conexión con una memoria de almacenamiento tipo FLASH que puede ser escrita y borrada eléctricamente cuantas veces se quiera. Dicho microcontrolador posee una memoria de programa de 1024 líneas de programación de una longitud de 14Bits (1K x 14). La frecuencia máxima de trabajo del reloj interno es de 20MHz, pero en esta aplicación particular solo se trabajará a una frecuencia de 4MHz.

La programación del PIC está desarrollada bajo el entorno de desarrollo proporcionado por el fabricante Microchip el MPLAB IDE. El lenguaje de programación es parecido al assembler o ensamblador que está en el entorno del MPASM.

Una vez desarrollado el programa que va a controlar el sistema se lo incluirá dentro del microcontrolador por medio del programador PICStart Plus.

Los puertos del PIC16F84A son las líneas de entrada o salida (E/S) que establecen la comunicación con periféricos externos al microcontrolador. Todas las señales de entrada o salida son a nivel TTL, es decir sólo disponen de líneas de E/S digitales

Los puertos PIC16F84A están divididos en dos grupos:

- •Puerto A
- •Puerto B

Cada puerto se configura mediante los bits correspondientes de un registro de control asociado que se describe en la programación.

Hay que tener en cuenta que existen unas limitaciones de disipación de potencia en el chip que son:

- •El puerto A que puede absorber un máximo de 80 mA y suministrar un máximo de 50 mA en total.
- •El puerto B que puede absorber un máximo de 150 mA y suministrar entre todas sus líneas un máximo de 100 mA.

Estas restricciones obligan a limitar la corriente de salida total de cada puerto así como la de entrada. Por lo tanto, habrá que conjugar los máximos admitidos por cada línea con los máximos permitidos por cada puerto, lo cual comprende a todas las líneas.

El puerto A está constituido por 4 líneas de entrada/salida y son designadas por **RA0** a **RA3**, solo se utilizará **RA1**, **RA2** y RA3 como entradas de control externo para la selección de video en modo remoto o control a distancia.

El puerto B consta de 8 líneas de entrada/salida designadas por RB0 a RB7 y solo están utilizadas las siguientes líneas configuradas de la siguiente forma como se muestra en la tabla 2.4.

| <b>LINEA</b>     | <b>FUNCIÓN</b>                     | <b>CONFIGURACIÓN</b> |
|------------------|------------------------------------|----------------------|
| R <sub>B</sub> 0 | <b>INTERRUPCIÓN EXTERNA</b>        | <b>ENTRADA</b>       |
| RB <sub>1</sub>  | <b>SELECTOR</b>                    | <b>SALIDA</b>        |
| RB <sub>2</sub>  | <b>SELECTOR</b>                    | <b>SALIDA</b>        |
| RB <sub>3</sub>  | <b>HABILITACIÓN</b>                | <b>SALIDA</b>        |
| RB4              | <b>TRANSMISIÓN DE DATOS RS-232</b> | <b>SALIDA</b>        |
| R <sub>B5</sub>  | <b>MODO LOCAL/REMOTO</b>           | <b>SALIDA</b>        |
| RB <sub>6</sub>  | <b>DATO MSB DISPLAY</b>            | <b>SALIDA</b>        |
| RB7              | <b>DATO LSB DISPLAY</b>            | <b>SALIDA</b>        |

**Tabla 2.4.- Tabla de funciones del Puerto B**

La línea RB0 tiene una característica de ser multiplexada su función de trabajo; es decir, actúa como petición de interrupción externa que será utilizada para ingresar los datos que provienen del computador en forma serial pasando previamente por la interfaz RS-232. La interrupción está dada por un flanco de bajada cuando ocurre una transición de un estado alto (5VDC) a un bajo (0VDC).

Las líneas RB1 y RB2 están destinadas para el control de elección de video por medio de A0 y A1 respectivamente. Dichas líneas también están conectadas a indicadores led de un solo color que permiten visualizar en formato binario de 2 Bits mostrado en la tabla 2.5.

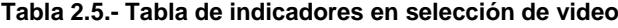

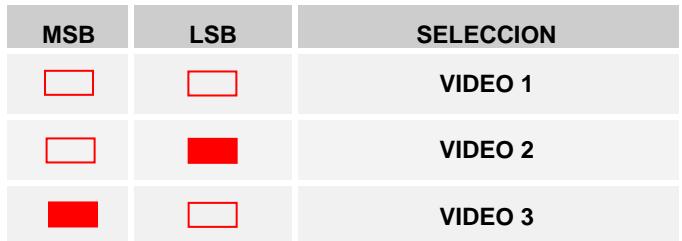

La salida **RB3** es para habilitar el selector por medio de la entrada de control CS.

La transmisión serial de datos por medio del protocolo de comunicación RS-232 se da por medio de la salida **RB4**.

El led indicador de modo remoto o local es mediante la salida **RB5** con una corriente de 10mA aproximadamente.

Los elementos de visualización utilizados son:

- •Display 5082-7359 con un decodificador binario a hexadecimal
- •Led bicolor rojo/verde de 5mm de lente difuso.

El display utiliza la línea de salida RB3 para limpiar el display, es decir no se enciende el display lo que significa que ningún video está activo o seleccionado por el modulo de control.

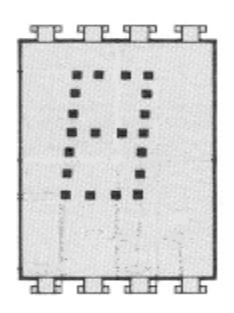

**Figura 2.4.- Display**

Para visualizar el video seleccionado a través del display, mostrado en la figura 2.4 se utilizan las líneas de salida **RB6** y **RB7** que son datos binarios MSB y LSB respectivamente. Estas líneas pasan previamente por dos inversores para incrementar la corriente de salida del PIC16F84A hacia el display; caso contrario sería insuficiente la corriente que demanda el display. Sin los inversores conectados en cascada, se podría quemar el puerto del PIC16F84A por el exceso de corriente que demanda el Display.

#### **2.3.1.2. Circuito de oscilación**

El microcontrolador requiere de un circuito que le indique a que velocidad debe trabajar. Este circuito es conocido por todos como un oscilador de frecuencia. Este oscilador es como el motor del microcontrolador por lo tanto, este pequeño circuito no debe faltar. En el caso del microcontrolador PIC16F84A el pin 15 y el pin 16 son utilizados para introducir la frecuencia de reloj. El microcontrolador PIC16F84A requiere de un circuito externo de oscilación o generador de pulsos de reloj. La frecuencia de reloj máxima es de 20 MHz, nosotros usamos una frecuencia de reloj de 4 MHz.

El PIC16F84A puede utilizar cuatro tipos diferentes de reloj oscilador externos. El tipo de oscilador utilizado es del tipo XT debido a la frecuencia de trabajo.

En el momento de programar el microcontrolador se deberá especificar en los parámetros el tipo de oscilador que utilizamos en este proyecto electrónico.

La condición básica importante para que este oscilador funcione es que los condensadores C1 y C2 deberán ser iguales, como se muestra en la tabla 2.6.

**Tabla 2.6.- Valores de capacitores en el oscilador**

| Frecuencia de Oscilación | C <sub>1</sub> |        |
|--------------------------|----------------|--------|
| 4 Mhz                    | 22 pF.         | 22 pF. |

Una vez establecida la frecuencia del oscilador podemos determinar el valor que toma cada instrucción para ser ejecutada por el microcontrolador. Dicha velocidad es 4 veces un período de reloj, que es denominada ciclo de instrucción. En la figura 2.5 se muestra las conexiones del oscilador al PIC16F84.

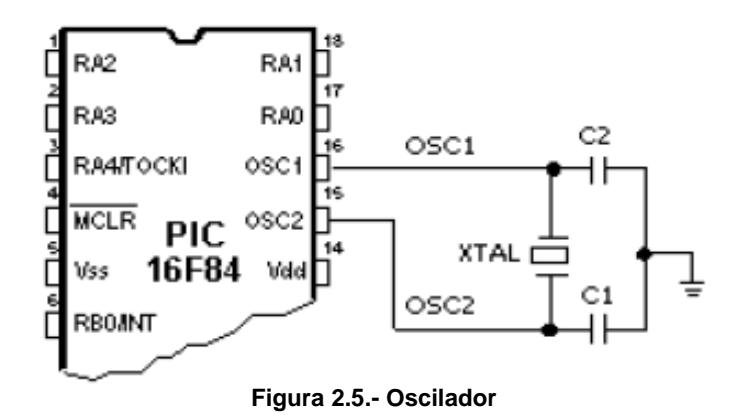

Se debe tomar en cuenta el parámetro de tiempo de acceso para la selección de video, a fin de establecer la sincronización con la velocidad de ejecución de las instrucciones utilizadas. En la figura 2.6 se muestra el oscilador usado.

Con la frecuencia fijada se podrán hacer los cálculos para configurar y programar el timer TMR0.

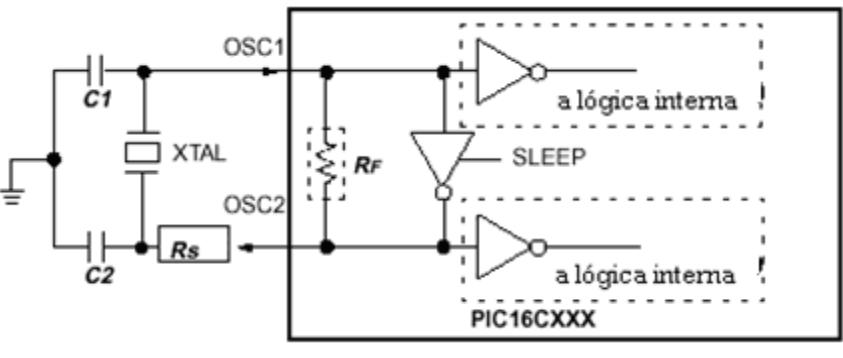

**Figura 2.6.- Oscilador XTAL**

Se debe tomar en cuenta el parámetro de tiempo de acceso para la selección de video.

## **2.3.1.3. Temporizador (Timer)**

El temporizador o "timer" es un elemento de programación típico destinado a gobernar los procesos en intervalos concretos de tiempo y básicamente, consiste en un contador ascendente que determina el tiempo entre el valor que se le carga al registro TMR0 y el momento en que se produce su desbordamiento o paso por 0 por dicho registro.

La determinación de la duración del intervalo de tiempo que se desea es por un circuito programable denominado "divisor de frecuencia", que divide la frecuencia proporcionada por el oscilador.

Para calcular el tiempo a controlar con el TMR0 se utiliza la siguiente fórmula:

Temporización = 4 x Tosc x (265 – Valor cargado en TMR0) x (Rango del Divisor)

Donde:

- •Tosc: Periodo del oscilador.
- •TMR0: Registro contador de 8 Bits.

El rango del divisor es por medio de la palabra de configuración en el registro OPTION.

Se utiliza el timer para establecer los periodos que toma cada bit en la transmisión o recepción serial asincrónico y el control del tiempo de duración para la ejecución del video seleccionado en forma remota.

La palabra de configuración para el registro OPTION que se encarga de gobernar el comportamiento del temporizador tal como se muestra en la tabla 2.7.

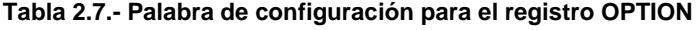

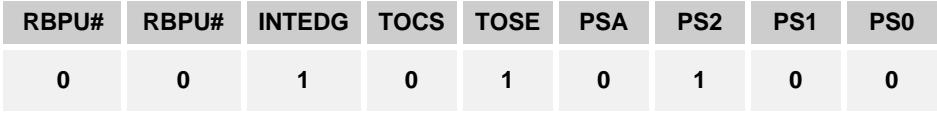

Donde:

- •RBPU#: Resistencias Pull-u Puerta B.
- INTEDG: Flanco activo interrupción externa.
- •TOCS: Tipo de reloj para el TMRO.
- •TOSE: Asignación del divisor de frecuencia al TMRO.
- •PS2 a PS0: Valor con el cual se configura el divisor de frecuencia.

En la figura 2.7 se muestran entradas y salidas del módulo de control.

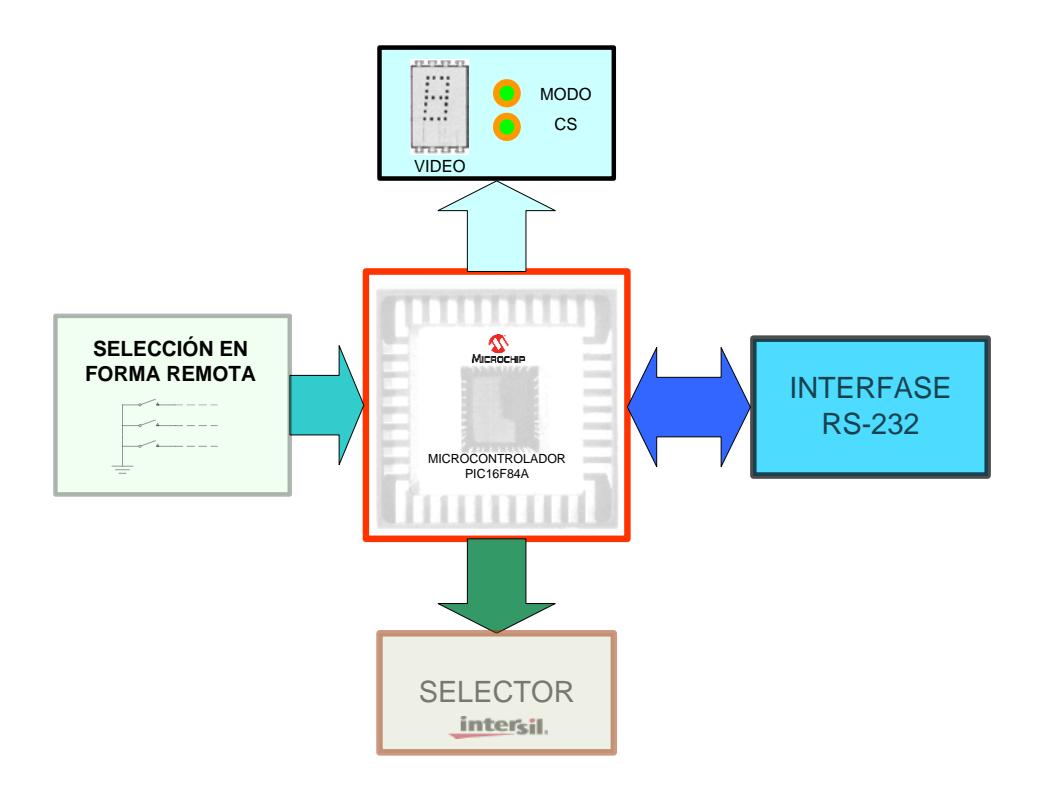

**Figura 2.7.- Entradas y salidas del módulo de control**

## **2.3.1.4. Reinicialización (Reset)**

El microcontrolador cuenta con la entrada MCLR# para provocar una reinicialización o Reset del PIC de forma asincrónica, cuando se aplica un nivel de voltaje bajo a través de un pulsador conectado a tierra.

Esto sirve para volver a iniciar la ejecución de instrucciones que el microcontrolador debe realizar cuando ocurra una falla en el sistema o se inhiba el proceso de ejecución.

En el proceso de operación normal el microcontrolador cuenta con una resistencia pull-out conectada a +5VDC.

#### **2.3.2. Programación**

La programación se realiza en el MPLAB, que es un conjunto de herramientas para el desarrollo y depuración de la aplicación en particular. MPLAB incluye un editor de texto MPASM, un manejador de proyectos para mantener el código organizado y un ambiente para depurar el software que se desarrolla. Este ambiente incluye el simulador MPLAB-SIM, y soporta otras herramientas de Microchip tales como el programador de dispositivos PICSTART Plus, etc.

El MPLAB corre bajo Microsoft Windows 3.1 o superior. MPLAB proporciona funciones que permiten:

- Crear y editar archivos fuentes.
- Agrupar archivos fuente dentro de proyectos.
- Depurar código fuente.

A continuación se describe un diagrama el cual se refiere a la programación del microcontrolador, figura 2.8.

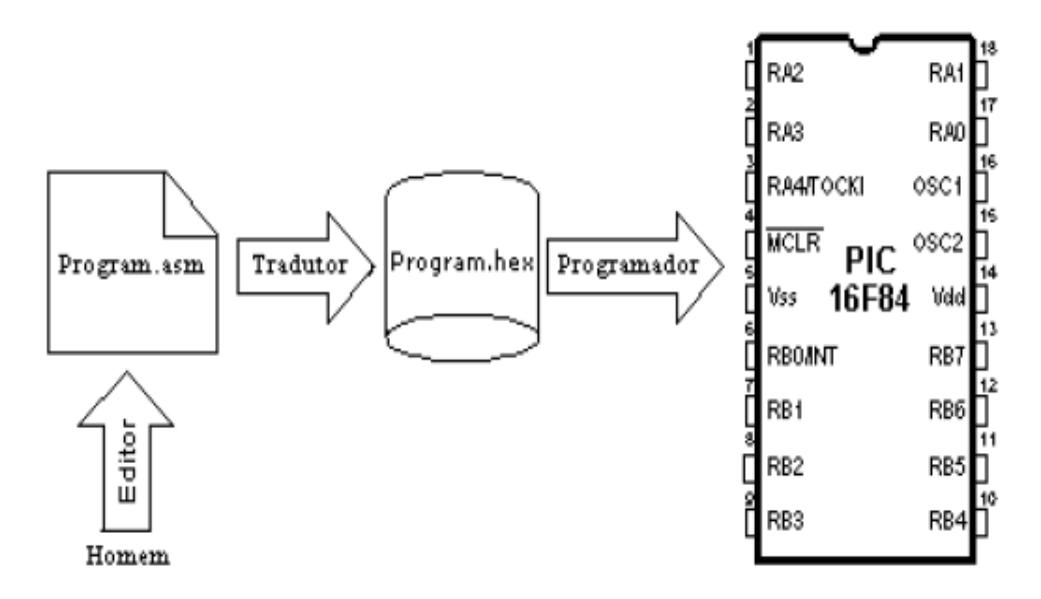

**Figura 2.8.- Esquema de programación del PIC 16F84**

# **2.3.3. Diagrama de flujo**

El diagrama de flujo del firmware esta dividido en principal y módulos de enlace. Anexo I

# **2.3.4. Código fuente**

El código fuente esta conformado por un programa principal y dos archivos enlazados para su fácil comprensión y análisis.

Listado del programa del modulo de control en assembler. Anexo II

#### **2.3.5. Interfaz RS-232**

La interfaz RS-232, permite acoplar la señal de lógica TTL del modulo de control a niveles de voltaje establecido por la norma RS232 elaborada por EIA (Electronics Industry Association) para que sean transmitidos o recibidos por el computador.

La interfaz RS-232 se compone de un circuito integrado SP232A y cuatro capacitores electrolíticos de 0.1μF.

# **2.3.5.1. Funcionamiento**

La necesidad de acoplar niveles de voltajes diferentes se obliga a utilizar una interfaz.

La EIA (Electronics Industries Association) especifica la interfaz serial entre el Equipo terminal de datos (DTE) y el Equipo de Comunicación de Datos (DCE), las características de los niveles de voltajes y el tipo de conexión física.

La idea básica de la interfaz es intercambiar los niveles de voltaje tanto del transmisor como del receptor. En la figura 2.9 se muestra los niveles analógicos y digitales.

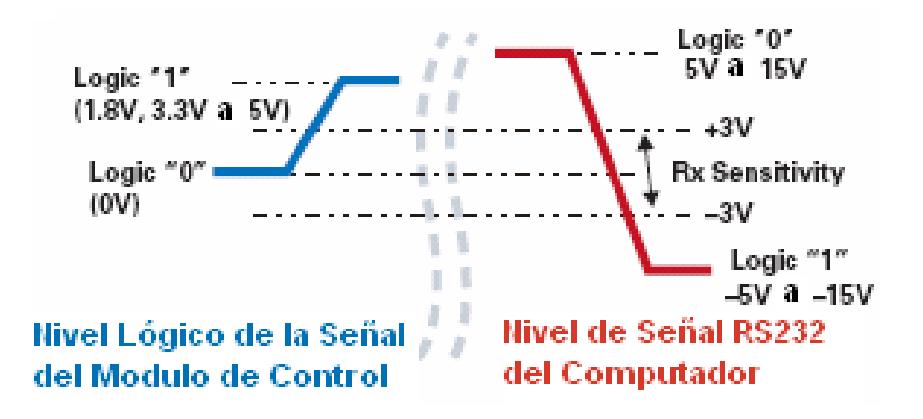

**Figura 2.9.- Niveles de voltaje analógico y digital** El SP232A fabricado por Sipex, permite solucionar el problema de acoplar los diferentes niveles de voltaje con una alimentación simple de 5VDC.

El SP232A contiene dos drivers y dos receivers que pueden ser vistos como tres circuitos en bloque para realizar la tarea de acoplar las señales que provienen del módulo de control y del computador.

Los circuitos en bloque son:

- •Controlador/transmisor.
- •Receptor.
- •Bomba de carga.

El controlador es un transmisor inversor, el cual acepta señales de entrada del tipo TTL del modulo de control y entrega señales RS-232 para la computadora.

En otras palabras, invierte la señal de lógica TTL y las acondiciona a los niveles de voltaje RS-232 por medio de la bomba de carga.

Típicamente las señales de salida RS-232 oscilan en ±6VDC y están protegidas contra cortocircuito a tierra, sin que se degrade el funcionamiento del componente.

## **2.3.5.3. Receptor**

El receptor convierte las señales de entradas RS-232 del computador a señales TTL invertidas para el módulo de control, es decir en lógica negativa.

Una particularidad del receptor es que tiene un margen de histéresis de 500mV.

Esto asegura que el receptor sea prácticamente inmune a ruido en la línea de transmisión, cuando se utiliza un cable largo para la transmisión y exista interferencia que degrade la señal,

### **2.3.5.4. Bomba de carga**

La bomba de carga opera con los capacitores electrolíticos externos de 0.1μF para generar un voltaje de ±6VDC necesario para los niveles de salida RS-232.

Estos capacitores se encargan de generar el voltaje en el nivel RS-232.

Los capacitores se utilizan en el procedimiento para variar el voltaje en 4 fases a fin de lograr una fuente de alimentación simétrica.

La conexión típica del SP232A se presenta en la figura 2.10.

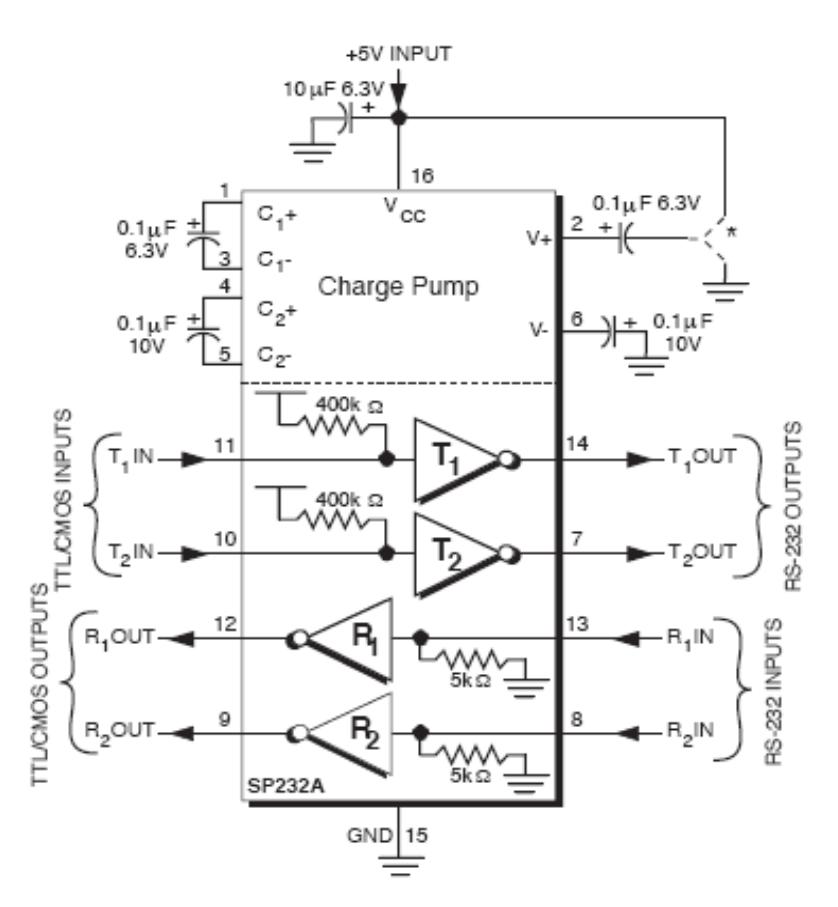

**Figura 2.10.- Conexión típica del SP232A[7](#page-56-0)**

# **2.3.6. Protocolo de comunicación RS-232**

Para establecer una comunicación serial asincrónica se requiere que se especifique cuatro parámetros fundamentales:

- La tasa de transferencia de datos (bits por segundo).
- Longitud del dato (bits de datos).
- Paridad.
- Número de bits de parada (bits de parada).

 $\overline{a}$ 

<span id="page-56-0"></span><sup>&</sup>lt;sup>7</sup> Fuente: <u>[www.zlgmcu.com,](http://www.zlgmcu.comwww.zlgmcu.com/)</u> septiembre/2006

La tasa de transferencia de datos da la velocidad de transmisión o recepción, es decir cuantos bits se puede enviar en un segundo. Esto da la idea de cuan rápido se mueven los datos entre los dispositivos que utilizan la comunicación serial.

La unidad para medir la velocidad de transmisión o recepción es baudio o bits por segundo (bps).

La longitud de dato da el número de bits enviados o recibido uno tras de otro como un paquete de información.

La paridad es un medio de verificación de la cantidad de bit en un paquete de datos que pueden ser pares o impares en una transmisión. Este parámetro es opcional, es decir no influye en el funcionamiento, solo sirve para revisar errores en la transmisión.

El número de bit de parada es para establecer el tiempo de espera que debe observar el receptor a fin de reconocer que ya se ha parado o terminado la transmisión de un paquete de datos.

Para ser trasmitido un dato debe estar configurado bien estos cuatros parámetro.

Para ésta aplicación específica utilizamos la siguiente configuración tanto para el computador como para el módulo de control tal como se muestra en la tabla 2.8.

**Tabla 2.8.- Configuración de parámetros para comunicación serial asíncrona**

| <b>BITS POR SEGUNDO</b> | 9600           |
|-------------------------|----------------|
| <b>BITS DE DATO</b>     | 8              |
| <b>PARIDAD</b>          | <b>NINGUNO</b> |
| <b>BITS DE PARADA</b>   |                |

El protocolo RS-232 únicamente utiliza dos valores de voltaje llamada marca (mark) y espacio (space) que son los dos estados de codificación para un paquete de datos.

El nivel de voltaje para una marca es un voltaje negativo y para un espacio un voltaje positivo.

El computador utiliza la siguiente tabla de verdad para el protocolo RS-232, mostrado en la tabla 2.9.

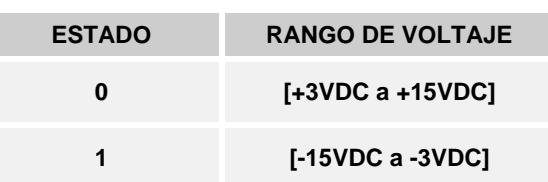

ı

**Tabla 2.9.- Tabla de verdad utilizado por el protocolo RS-232**

El valor comprendido +3VDC y -3VDC es una región de incertidumbre o indefinido.

Estos niveles de voltaje ayudarán adsorbiendo el ruido causado en los cables de comunicación por inducción electromagnética u otras causas.

Para ser transmitido cada dato, debe ser empacado en un marco de caracteres o trama (frame) que consiste de la siguiente forma secuencial, como se muestra en la figura 2.11.

- Un bit de inicio o de arranque.
- Bits de datos.
- Bit de paridad.

El bit de inicio da el comienzo de cada marco de caracteres y es la transición de un voltaje negativo (marca) a un voltaje positivo (espacio).

La duración de cada bits es uniforme, inclusive los bits de inicio y de parada, y esto esta determinada por el reciproco de la velocidad de transmisión en esta aplicación sería de 9600 baudios.

Entonces la duración del bit de inicio y los bits subsecuentes es de aproximadamente 104μs, donde la trama completa esta constituida por 10 bits y será transmitido en aproximadamente 1,042ms.

Los datos están codificados en ASCII, que es el código normalizado americano para el intercambio de información en un código binario de 8 bits o 7 bits más paridad, para la representación de caracteres.

Los bits de datos son transmitidos empezando desde el bit menos significativo (LSB) al bit más significativo, este es el orden de la transmisión.

Para interpretar los bits de datos en el marco de caracteres, estos se deben leer de izquierda a derecha.

Un bit de paridad opcional se encuentra después de los bits de datos en nuestro caso prescindimos de dicho bit.

La última parte del marco de caracteres consiste de un bit de parada.

Para establecer una correcta comunicación entre el computador y el módulo de control, deberán tener los mismos parámetros de velocidad, paridad, número de bits del dato transmitido y del bit de parada.

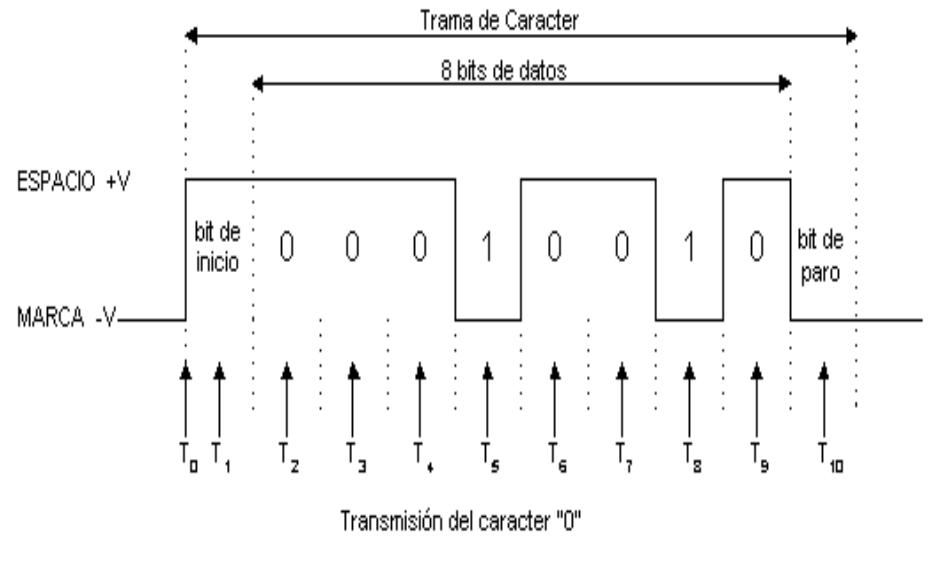

**Figura 2.11.- Bits en una trama** 

El módulo de control y el computador pueden ser transmisores o receptores, es decir si el módulo de control es el transmisor, entonces el computador se comporta como receptor y viceversa.

El módulo de control tiene incrustado en el microcontrolador una subrutina de transmisión de datos en forma serial asincrónica, que nos sirve para identificar el video que se esta presentando en modo remoto.

El tipo de comunicación que se establece entre el computador y el módulo de control es del tipo Half-Duplex (HDX), es decir, se transfiere información en una sola dirección durante un mismo tiempo.

Las ventajes del uso de este protocolo está que en los niveles de voltaje utilizados, además del ahorro de cables para este tipo de comunicación frente a una comunicación en forma paralela.

Cuando no existe ninguna transferencia de datos, la comunicación permanece inactiva (idle) con un nivel de voltaje negativo hasta que se inicie una nueva transmisión mediante el bit de inicio.

### **2.3.6.1. Puerto serial**

El puerto serie permite que los cables que se emplean para la comunicación sean más largos. Los niveles de voltaje que se usan en el estándar RS-232, el equivalente en niveles lógicos (TTL). Por ello la perdida introducida por la resistencia intrínseca de los conductores no va a ser un problema para los cables empleados en este tipo de comunicación.

No se necesitan tantos conductores como en la comunicación paralelo, lo que abarata mucho los sistemas.

La información en una cadena serial de bits está contenida en su forma de onda dependiente del tiempo: los bits se representan por códigos se conoce como período baud.

En la figura 2.12 se muestra un conector DB-9.

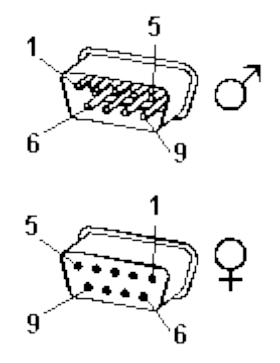

**Figura 2.122.- Conector DB-9[8](#page-63-0)**

Por último, en la actualidad los microcontroladores se han hecho muy populares y muy a menudo los vemos comunicándose con los ordenadores. Muchos de ellos se construyen sobre la interfaz de comunicación serie, ya que esta reduce apreciablemente la cantidad de pines necesarias para establecer la comunicación.

# **2.3.7. Diagrama del proceso**

A continuación se presenta el diagrama del proceso tal como se muestra en la figura 2.13.

 $\overline{a}$ 

<span id="page-63-0"></span><sup>8</sup> Fuente: http://astrohobby.com

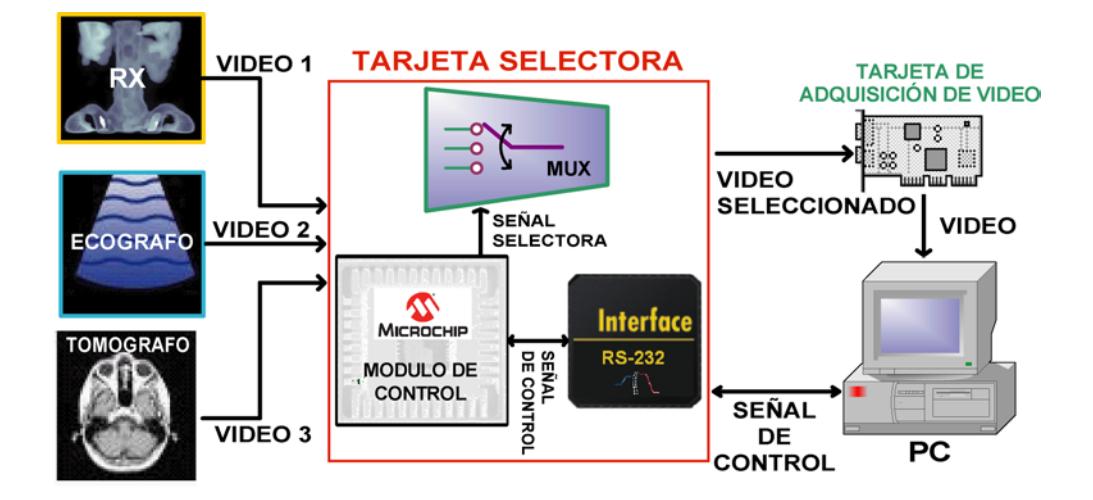

**Figura 2.13.-Diagrama del proceso**

#### **2.3.8. Entradas y salida del sistema**

El sistema esta compuesto de varios módulos expuestos arriba, que integrándolos forma el "Sistema Computarizado de Adquisición de Imágenes en forma Remota y Local".

Las entradas al sistema son las salidas de video de los equipos médicos que ingresan al sistema por medio de un conector del tipo RCA.

Cada entrada de señal de video es un canal diferente que puede ser seleccionada de forma local o remota.

La salida del sistema es la imagen médica presentada por el computador por medio del monitor que un periférico de salida del computador el cual hace la interfaz entre el hombre y la máquina.

## **2.3.9. Requisitos del sistema**

Para que el sistema funcione correctamente debe cumplir con los siguientes requisitos:

- Alimentación de 5VDC @ 500mA.
- Instalación de la aplicación.
- Longitud máxima de 15m para el cable de comunicación. serial del tipo cruzado.
- Entradas RCA de video.

# **2.3.10. Especificaciones técnicas**

El sistema cuenta con las siguientes características:

- Tres entradas de video analógica.
- Control en forma remota o local.
- Almacenamiento de la imagen en una base de datos.
- Salida gráfica del video seleccionado a través de un monitor.
- Modo amigable de control.
- Comunicación serial de datos y control en formato RS-232.
- Voltaje de funcionamiento de 5VDC @ 500mA
- Visualización remota del video activo por display numérico.
- Led que indican de modo local o remoto.
- Velocidad de transmisión de datos serial de 9600Bps.
- Frecuencia de reloj del controlador de 4MHz.
- Tarjeta de video.
- Led indicador de presencia de alimentación de +5VDC

# **2.3.11. Diseño de la placa PCB**

La placa PCB contiene internamente el módulo de control, el selector y la interfaz RS-232 integrada en una sola placa.

La placa esta fabrica del material de fibra de vidrio cubierta de cobre de los dos lados.

Además la placa cuenta con un plano de tierra (ground plane), que sirve para minimizar los efectos de inducción producidas por las líneas que conducen corriente, que podrían afectar al multiplexor.

En la figura 2.14 se presenta la cara inferior y en la figura 2.15 la cara superior de la placa.

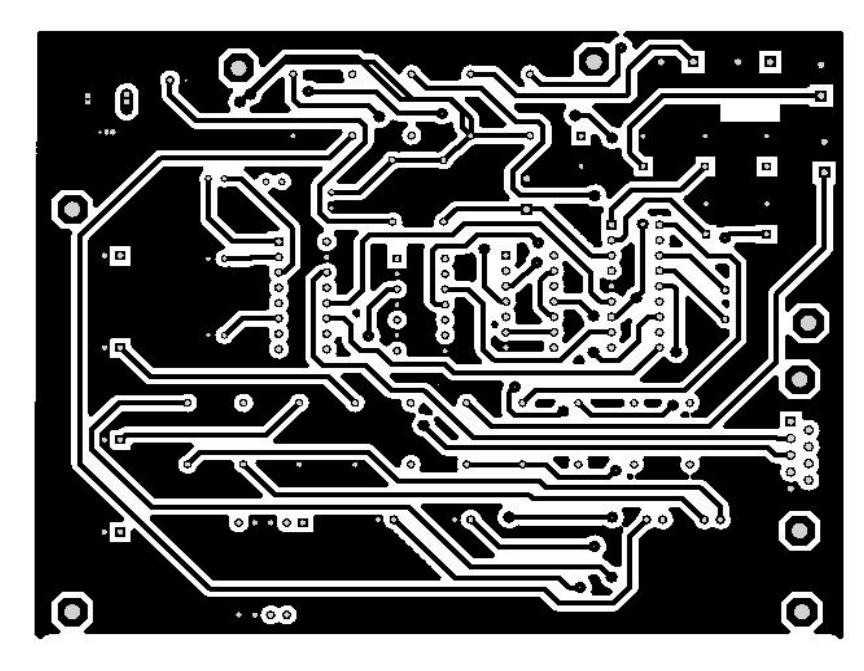

**Figura 2.14.- Cara inferior de la placa**

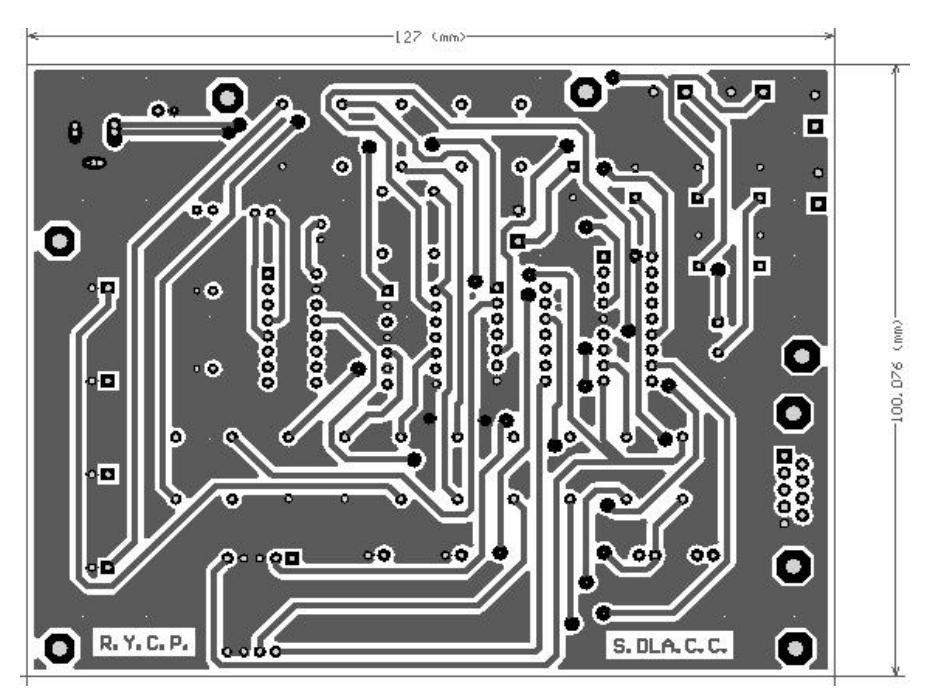

**Figura 2.15.- Cara superior de la placa**

La disposición y ubicación de los elementos que se montan en la placa es como se muestra en la figura 2.16.

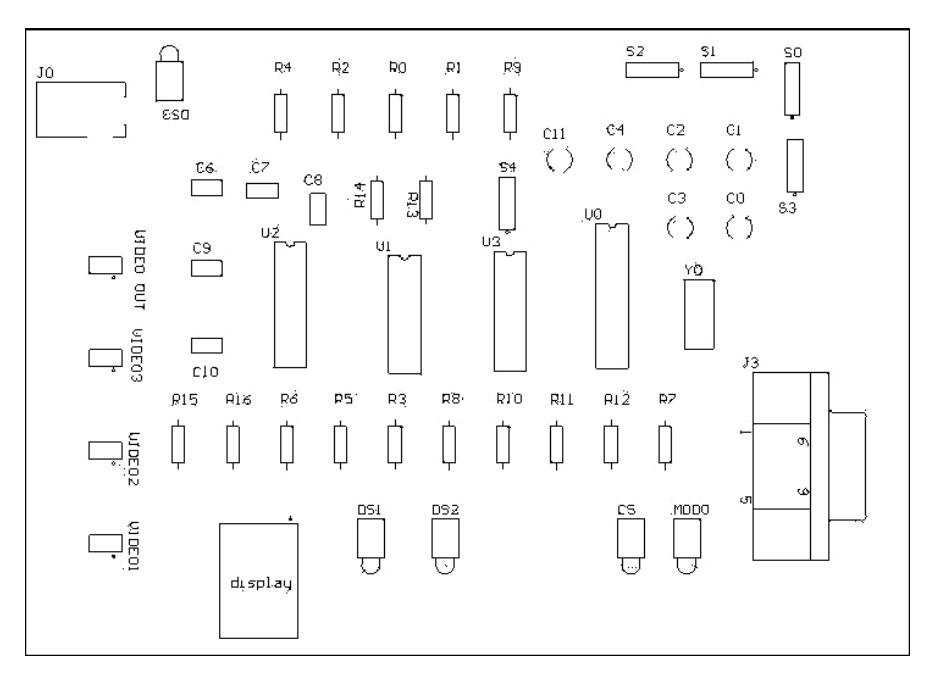

**Figura 2.16.- Ubicación de elementos en la placa**

Se puede ver una representación grafica en tres dimensiones de la tarjeta con los elementos ensamblados en la misma, tal como se muestra en la figura 2.17.

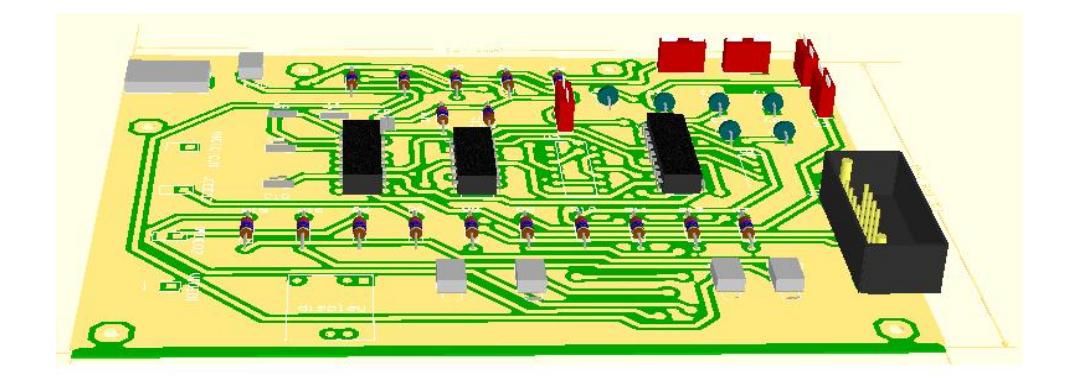

**Figura 2.17.- Placa PBC**

El listado de elementos usados en la tarjeta PCB se detalla en el Anexo III.

Varios, cable serial, cable RCA, adaptador de +5vdc, tarjeta de video, caja, porta integrado de 18 pines tipo DIP.

## **2.3.12. Esquema eléctrico**

El esquema eléctrico se describe en el Anexo IV

## **2.4. Equipo médico**

El equipo médico con salida de video es un dispositivo que permite realizar algún tipo de examen al paciente, proporcionando una salida visual, tal como: endoscopio, equipo de rayos X, ecógrafo, etc. Dicho equipo se conecta a un capturador de video por medio de una salida de video compuesta NTSC.

El capturador de video es el dispositivo encargado de convertir el valor analógico de una señal de video compuesta NTSC a un valor digital. De esta manera, la PC puede manipular las imágenes digitalizadas por el capturador de video.

# **CAPÍTULO III**

#### **3. MANUAL DE USUARIO**

# **3.1.Software**

Como complemento se desarrolló un software de control que permite la funcionalidad del sistema. El software fue desarrollado en Visual Basic 6.0 con controladores DAO (Data Access Object) para el acceso a una base de datos en Microsoft Access. El software controla el flujo de datos por el puerto serial recibiendo y enviando las señales de control, así como también el manejo del video adquirido a través de la tarjeta de captura de video, además maneja 2 componentes de reloj que inician secuencias de comprobación del sistema, lo cual permite manejar adecuadamente los eventos tanto de manera local como remota.

Para el manejo del puerto serial se utilizan los parámetros mostrados en la figura 3.1.

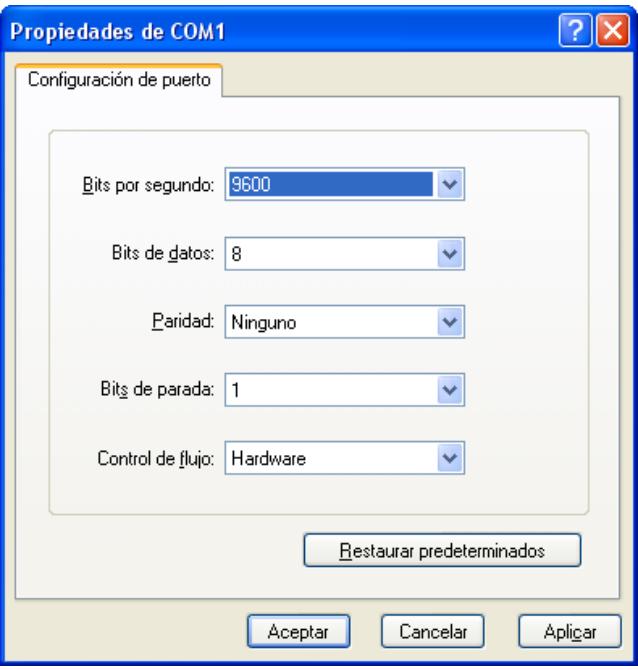

**Figura 3.1.- Configuración del puerto serial**

Los parámetros de control se transmiten y reciben en código ASCII de

acuerdo a la tabla 3.1.

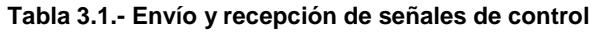

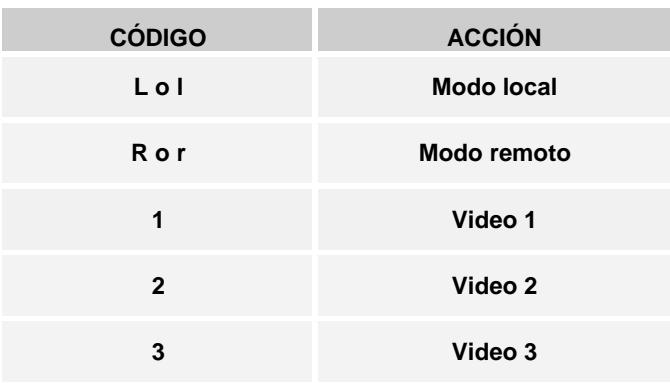
Para el control del flujo de video se utiliza una tarjeta de captura más un componente OCX en el software que se encarga de administrar los modos de operación y funciones de la tarjeta de captura, se muestran en la tabla 3.2, las características y modos de operación de dicha tarjeta.

**Tabla 3.2.- Tabla de características de la tarjeta de captura**

| <b>ENTRADAS DE VIDEO</b> | <b>ESTÁNDAR DE VIDEO</b> | <b>FORMATO DE VIDEO</b> |
|--------------------------|--------------------------|-------------------------|
| Τv                       | <b>NTSC</b>              | <b>RGB</b>              |
| <b>Compuesto</b>         | <b>PAL</b>               | YUY                     |
| S-Video                  | <b>SECAM</b>             | YVU                     |

La información procesada se almacena en una base de datos en MS. Access con la siguiente estructura mostrada en la tabla 3.3.

| <b>Descripción</b><br><b>Nombre</b><br><b>Informe</b><br><b>Diagnostico</b><br>Fecha<br>Imagen<br>Automático o<br>Automática<br>Nombre del<br>Ingresado<br>Ingresada<br>Ingresado<br>manualmente<br>manualmente<br>del sistema<br>manualmente<br>archivo de<br>manual | <b>Datos</b>    |  |  |  |  |                                    |  |  |
|----------------------------------------------------------------------------------------------------|-----------------|--|--|--|--|------------------------------------|--|--|
|                                                                                                    |                 |  |  |  |  |                                    |  |  |
| modo de<br>al registro<br>operación                                                                                                    | dependiendo del |  |  |  |  | ∥imagen asignado                   |  |  |
| <b>Cardiógrafo 19-</b><br>19/03/2006<br>Ingrese el<br>Ingrese el<br>diagnóstico<br>3-15h13-33.png<br>informe                                                                                                    |                 |  |  |  |  | _Cardiógrafo 19-<br>3-15h13-33.png |  |  |

**Tabla 3.3.- Tabla de la base de datos y ejemplo**

El software identifica la fuente de video y asigna a la imagen en formato PNG, tal como se ve en la figura 3.2, un nombre de archivo automático, este nombre está estructurado así:

# "Máquina# Dia-Mes-Hora.png"

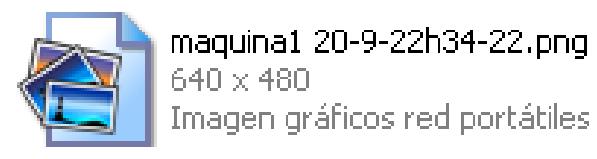

**Figura 3.2.- Archivo de la imagen capturada**

# **3.1.1. Requerimientos**

Hardware recomendado para el funcionamiento óptimo.-

- Tarjeta de Video.
- Procesador Pentium 4 a 1.5 Mhz.
- $128$  Mb Ram.
- 10 Gb. Espacio libre en Disco.
- Software requerido.
- S/O, Windows XP con Service Pack 2.

# **3.1.2. Instalación**

# **3.1.2.1. Hardware**

El hardware esta constituido de los siguientes elementos:

- •Cable de comunicación serial DB9 (macho-macho).
- •Adaptador de voltaje 5VDC
- •Cables RCA para video.
- •Cables de 2 vías para pulsadores.
- •Tarjeta de selección de video
- •Tarjeta de captura de video

# **3.1.2.2. Software**

Se ejecutará el paquete instalador del software. Ventana de inicio de instalación como se muestra en la figura 3.3.

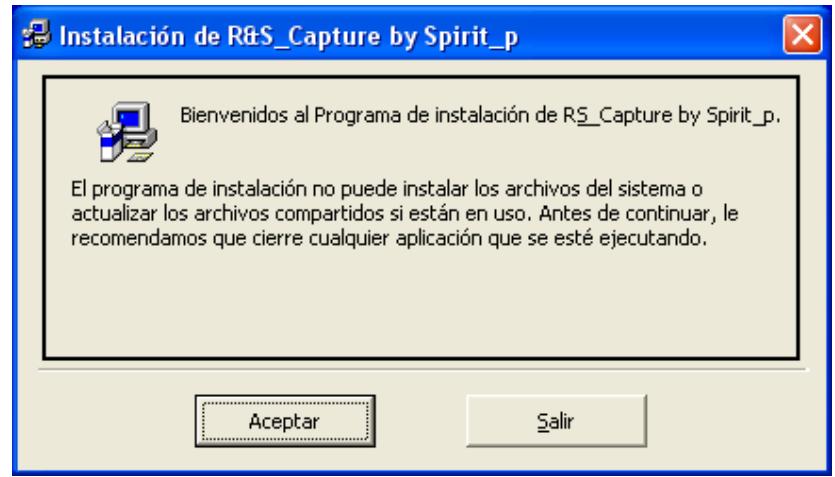

**Figura 3.3.- Ventana de inicio de instalación**

Se escoge **Aceptar**

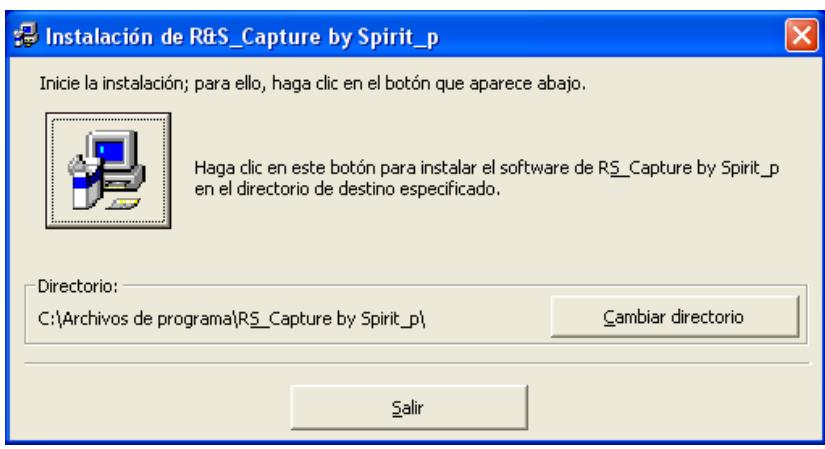

**Figura 3.4.- Selección de directorio**

Se escoge el directorio donde se desea instalar el programa,

como se muestra en la figura 3.5.

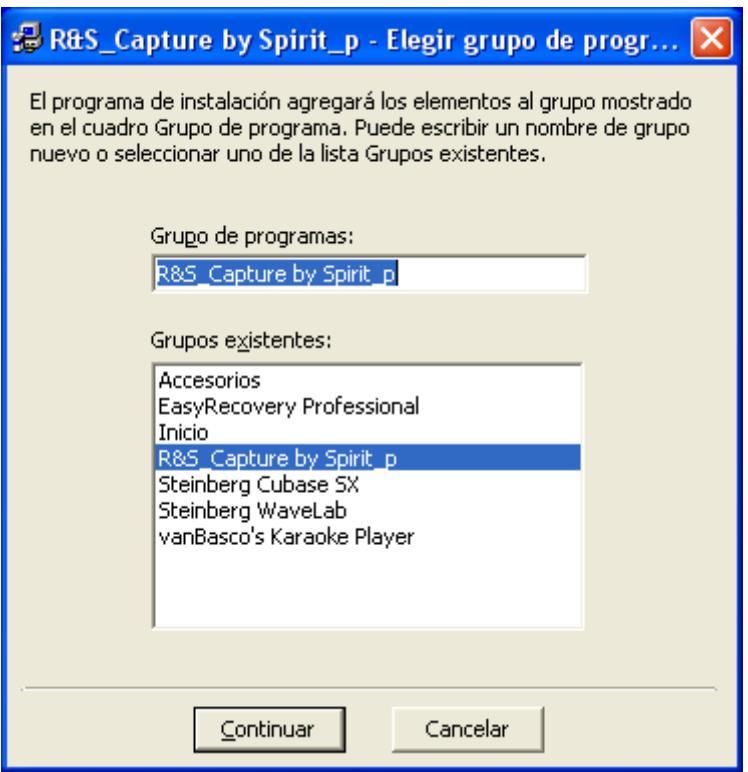

**Figura 3.5.- Selección de grupo de programas**

Se escoge el grupo de programas o se crea uno nuevo.

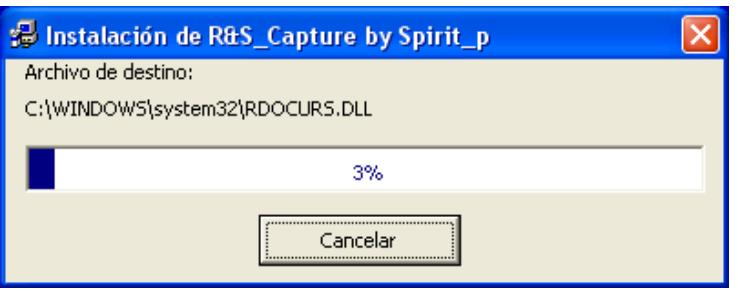

**Figura 3.6.- Progreso de la instalación**

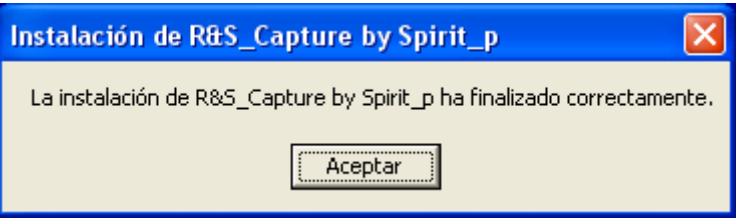

**Figura 3.7.- Instalación finalizada**

Haga click en aceptar y ejecute el programa, tal como se ve en la figura 3.7.

# **3.2.Opciones**

# **3.2.1. Manual de operación**

Condiciones Iniciales:

- a) Al encender el sistema, éste funcionará por defecto en **modo remoto.** El led A tiene color verde que indica que se encuentra en modo remoto.
- b) Al arrancar el sistema o iniciar cualquiera de los modos (remoto o local), no se presenta video en la pantalla del

computador hasta que se active uno de los videos. El led B se enciende con color verde que indica que el sistema esta disponible para enviar un video a la computadora.

c) El software elaborado al ser ejecutado también funcionará en modo remoto, para evitar problemas de sincronización entre el software y el hardware, el programa envía una señal a la tarjeta que la fuerza a funcionar en modo remoto, tal como se ve en la figura 3.8.

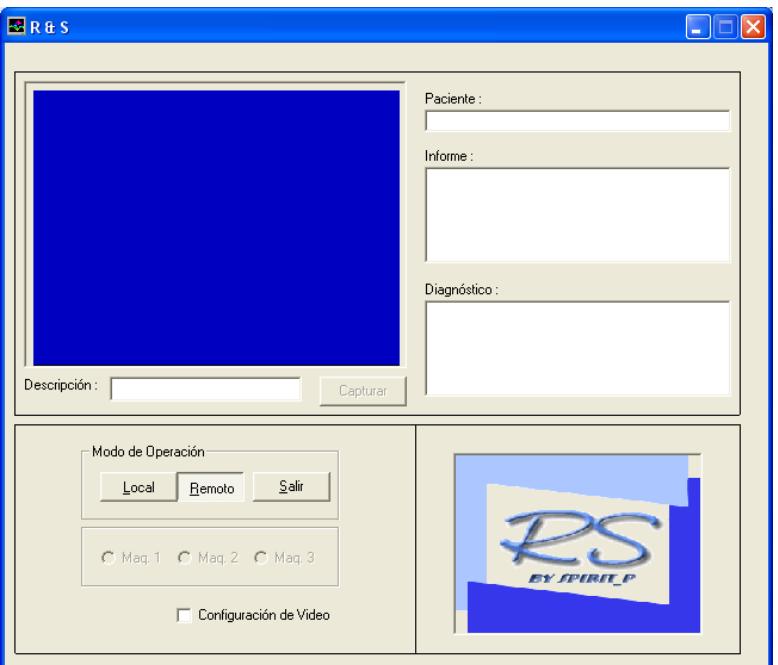

**Figura 3.8.- Ventana del programa iniciado**

#### **Modo remoto:**

d) Verifique que el led A este de color verde, esto indicara que esta en modo remoto, caso contrario no se podría operar en este modo.

- e) Antes de seleccionar uno de los 3 videos, por medio de las botoneras, asegúrese que el led B este de color verde, esto indica que el sistema esta disponible para enviar cualquier video.
- f) Seleccione el video deseado según las botoneras 1, 2 o 3. Solo se puede enviar una señal de video a la vez, es decir la primera detectada por el microcontrolador. Después de seleccionar el video el led B cambia de color verde a color rojo, que indica que el sistema esta ejecutando el video seleccionado por un tiempo de 5 segundos, dentro de este tiempo el sistema estará mostrando el video en pantalla y ninguna otra orden externa de control, podrán ser ejecutadas, hasta que termine los 5 segundos de presentación de video en la pantalla. El led B encendido de color rojo indica que el sistema esta ocupado.
- g) Después de haber transcurrido los 5 segundos el sistema esta listo para recibir cualquier orden y el led B regresa al color verde.

#### **Modo local:**

h) Para operar en modo local, se debe seleccionar desde el programa ubicando el ratón en el botón etiquetado **Local**, no habrá señal de video en la pantalla. Una vez dentro del modo

local, las botoneras del mando remoto no ejercen ningún control sobre el sistema. En modo local, el led A esta encendido de color rojo y se muestra la ventana en modo local como se ve en la figura 3.9.

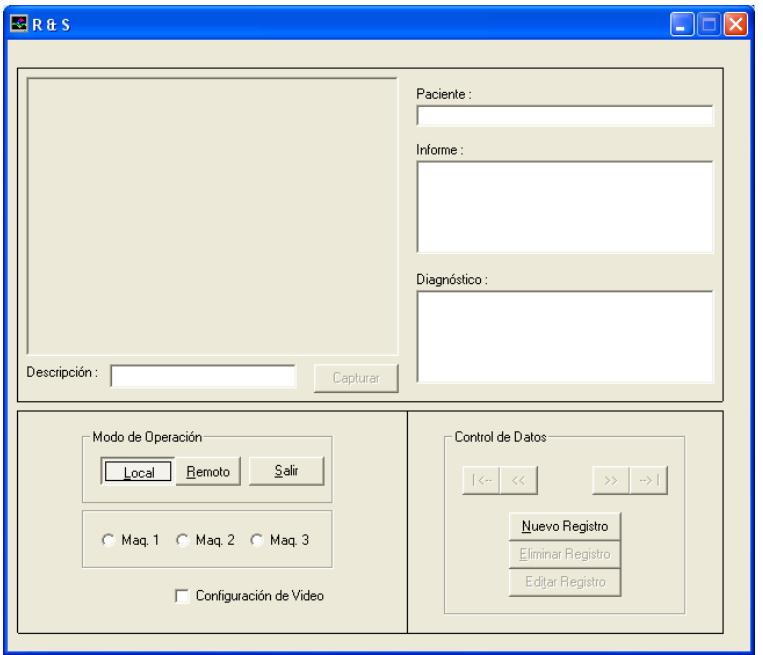

**Figura 3.9.- Inicio del programa en modo local**

i) Luego se presionará el botón **Nuevo Registro**, para seleccionar

uno de los equipos que se desee monitorear, como se ve en la figura 3.10.

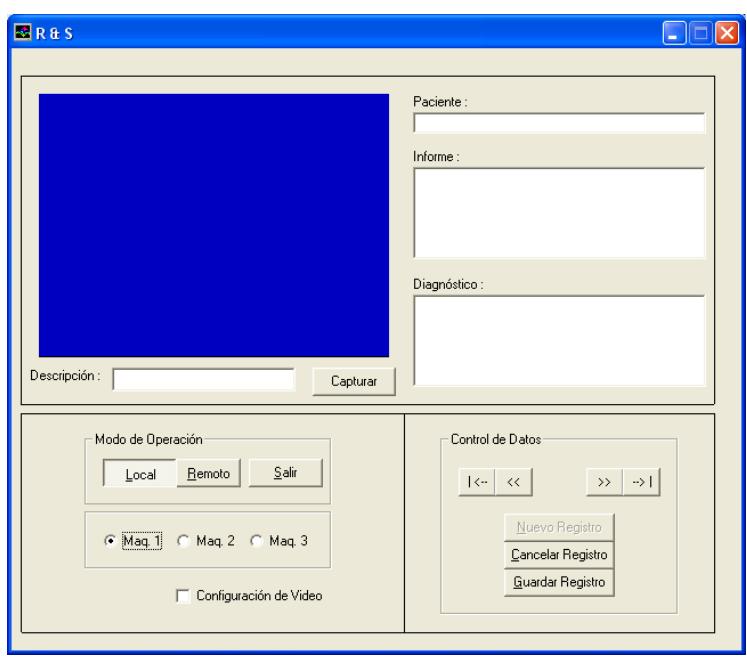

**Figura 3.10.- Programa listo para capturar una imagen**

- j) Para grabar la imagen deseada se presiona el botón **Capturar**.
- k)Se llenan los campos con la información necesaria y se procede
	- a presionar el botón **Guardar Registro**. Si no se desea guardar la imagen se presiona el botón **Cancelar Registro**.
- l) Se puede hacer una revisión de los registros guardados, operando en modo local con los botones de desplazamiento.
- m) El control total del sistema lo tiene el computador es decir el mismo puede seleccionar el modo sea este local o remoto.

#### **3.2.2. Configuración**

Existe también la opción de configurar el control de video, tanto como para escoger el estándar de video (PAL, NTSC, etc.), la fuente de la tarjeta (Video Compuesto, S-Video, etc.) y el formato de video (RGB, YVU, etc.) con el fin de conseguir la mejor imagen posible. Como se muestra en la figura 3.11.

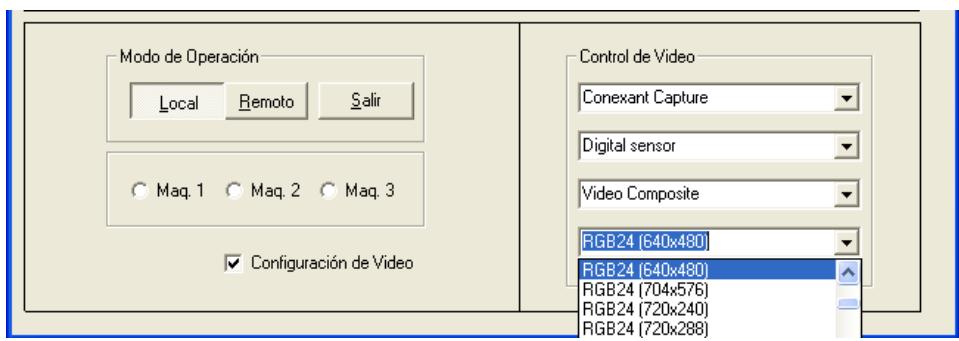

**Figura 3.11.- Ventana de configuración del video**

En el anexo se muestra un diagrama general de todos los componentes visibles del programa.

# **3.3.Limitaciones**

Dentro de las limitaciones que posee el software tenemos:

- Funciona únicamente con el sistema operativo Windows Xp con Service Pack 2.
- Los controladores del software están ligados a la tarjeta de captura video ENLTV-FM-HA.
- Las imágenes capturadas pueden desligarse de la base de datos pero permanecen en el disco físicamente (no se borran al borrar el registro).

# **CONCLUSIONES Y RECOMENDACIONES**

La principal finalidad de este trabajo es de brindar una opción tecnológicamente viable para capturar y almacenar imágenes médicas con sus respectivos datos adjuntos, buscando facilitar el manejo de información con imágenes dentro de los servicios ofrecidos por clínicas y hospitales.

Siendo los usuarios principales médicos y electrónicos ya que en la actualidad son muy requeridos por los mismos, los elementos utilizados en este trabajo son de bajo costo; para lo que se ha efectuado la investigación de diversos productos y estándares los que en conjunto permiten convertir en realidad el mencionado proyecto.

Se ha aprovechado los beneficios que se encuentran dentro de la arquitectura del PIC, consiguiendo la optimización en integración de componentes, favoreciendo el ahorro en espacio dentro tarjetas integradas.

El sistema desarrollado permite realizar la gestión de la información referente a datos básicos de pacientes, en especial de imágenes médicas para un posterior diagnóstico, que pueden darse en otros trabajos, pudiendo abarcar tratamientos más meticulosos de imágenes.

La información tratada en este trabajo resulta en datos textuales e imágenes, los cuales se manejan en forma separada.

Este trabajo no deja de ser un prototipo, por lo cual no tiene un límite en cuanto a mejoras, dejando a mejor criterio

Como una de las principales recomendaciones es que todas las instalaciones de los equipos estén conectadas a tierra para evitar problemas con la calidad de las imágenes.

También se recomienda, según lo indicado por el fabricante del multiplexor de video es que no estén conectadas las entradas de video al momento de energizar la tarjeta.

Un alcance posterior sería el implementar el sistema con aparatos médicos reales para una mejor valoración en cuanto a las mejoras que se deban realizar.

# **ANEXO I**

Diagrama de flujo, programación de PIC 16F84:

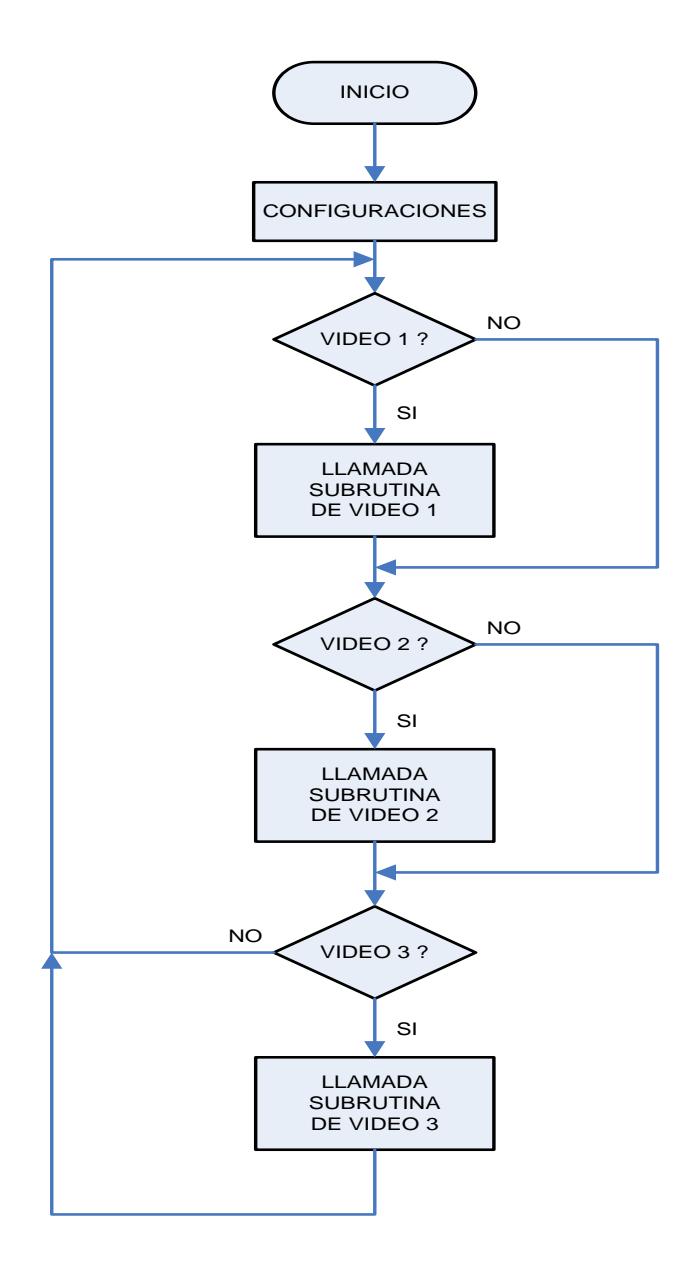

Subrutina de proceso de video:

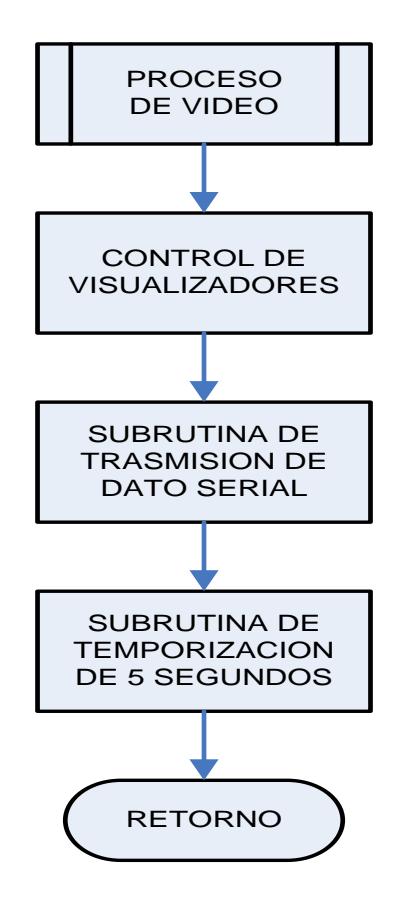

Subrutina para la transmisión del dato serial:

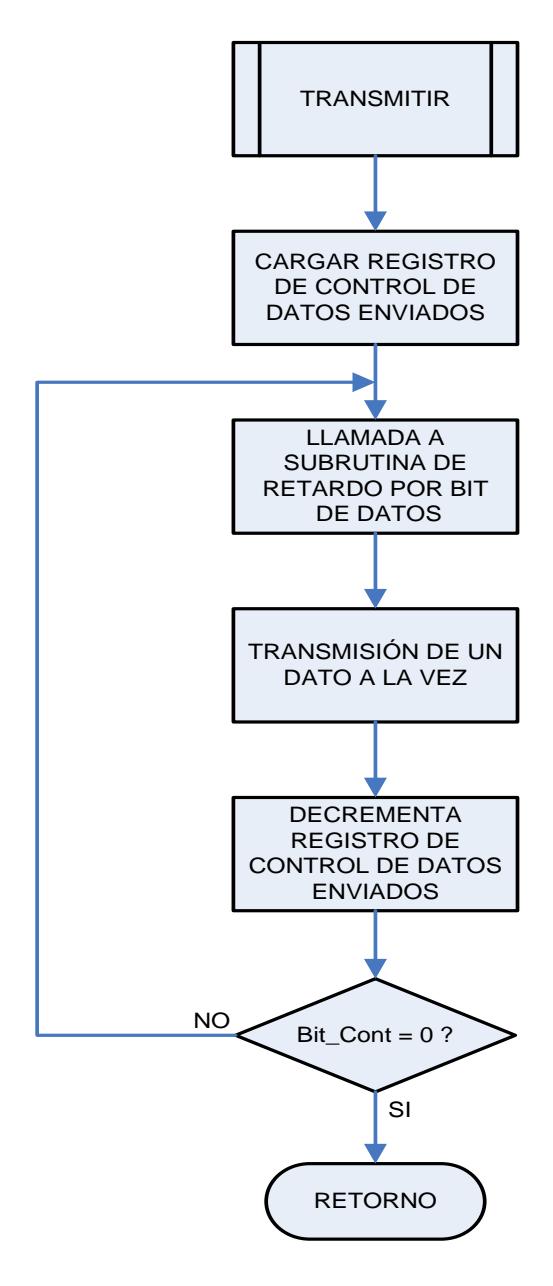

# **ANEXO II**

Código fuente del programa principal.

jit 333 :... PROGRAMA PARA CONTROLAR AL MULTIPLEXER DE VIDEO DE LA COMPAÑIA INTERSIL ...<br>;::: CON NUMERO DE PARTE HA4314BCP.  $\begin{array}{lll} \texttt{IN} & \texttt{RX} & \texttt{;} & \texttt{PC} \rightarrow \texttt{PIC} \\ \texttt{OUT} & \texttt{AO} & \end{array}$ RB0  $::::RA0$ NO USADO 444  $j$ ::: RA1 INPUT VIDEO 1 RB1  $111$ INPUT VIDEO 2  $::: RA2$ RB2 OUT A1  $111$  $; \ldots$  RAB INFUT VIDEO 3<br>INPUT VIDEO 3<br>INPUT ENABLE CS OUT CS<br>OUT TX RB3 -111  $;::: R44$ OUT TX ; PIC -> PC<br>OUT MODO REMOTO/LOCAL  $PIC \rightarrow PC$ **RR4** 1000 RB5. **1111** 111 jit RB6 OUT MSB DISPLAY  $111$  $:::$  TIME ON 160ns RB7 OUT LSB DISPLAY  $111$  $: \ldots$  TIME OFF 320ns 333  $:::: \text{clock}$ 4MHZ  $1.11$ Ш 333 "CODE CONTROLLER MULTIPLEXER VIDEO REV, 2.0" TITLE list p=pic16f84a RADIX HEX #include "P16F84.INC" ORG  $\,0\,$ qoto inicio  $ORG$  $\bar{\mathbf{z}}$ include "video.asm"<br>include "TX\_RS232.asm" inicio CONTADOR EQU 0X0D<br>CONTADOR\_2 EQU 0X0E banksel TRISA clrf TRISA comf TRISA movlw  $0\times 20$ movwf TRISB moviw b'00000111' OPTION REG movwf b'10000100' movlw movwf INTCON banksel PORTB cond\_in star call.  $PORTA, 1$ btfss call.  $vid_1$ btfss  $PORTA, 2$  $vid_2$ call PORTA<sub>3</sub> btfss call.  $vid_3$ star goto

END

La subrutina para el proceso de la transmisión de datos en forma serial es:

in :  $2.2.2$  $\frac{1}{2}\cdots$  comunicacion serial half duplex  $1.11$ :::: COMUNICACION SERIAL HALF DUPL<br>:::: COMUNICACION ASINCRONICA<br>:::: TRAMA DE 1BYTE DE INFORMACION<br>:::: 9615 BAUDIOS, TB=104us  $1.1.1$  $1.1.1$  $1.1.1$ m  $111$  $: 1: 1: RB4$  $TX$  ; PIC -> PC  $\sim 100$ j::: **111 CONSCRIPTION** SP232AP  $1.1.1$ m  $\sim 100$ TITLE "TRANSMISION VIA PUETO SERIAL REV, 1.0" Dato\_Byte EQU 0x20 Bit\_Cont  $EQU$   $0 \times 22$ Delay\_Cont EQU 0X23 transmitir call. RX\_RS232 **NOP** salin return RX\_RS232 movwf Dato\_Byte moviw  $0 \times 0.8$ Bit\_Cont movwf PORTB, 4 bcf  $\overline{c}$ a11 Bit\_Delay Lazo rrf. Dato\_Byte, f STATUS, C btfss bcf PORTB, 4 btfsc STATUS, C bs f PORTB<sub>4</sub>  $cail$ Bit\_Delay  $PORTB, 4$ bs f decfsz Bit\_Cont.f goto Lazo ca11 Bit\_Delay return Bit\_Delay moviw  $0\times18$ movwf Delay\_Cont Bit\_Wait **NOP** decfsz Delay\_Cont, f Bit\_Wait goto return

La subrutina para la selección de video es la siguiente:

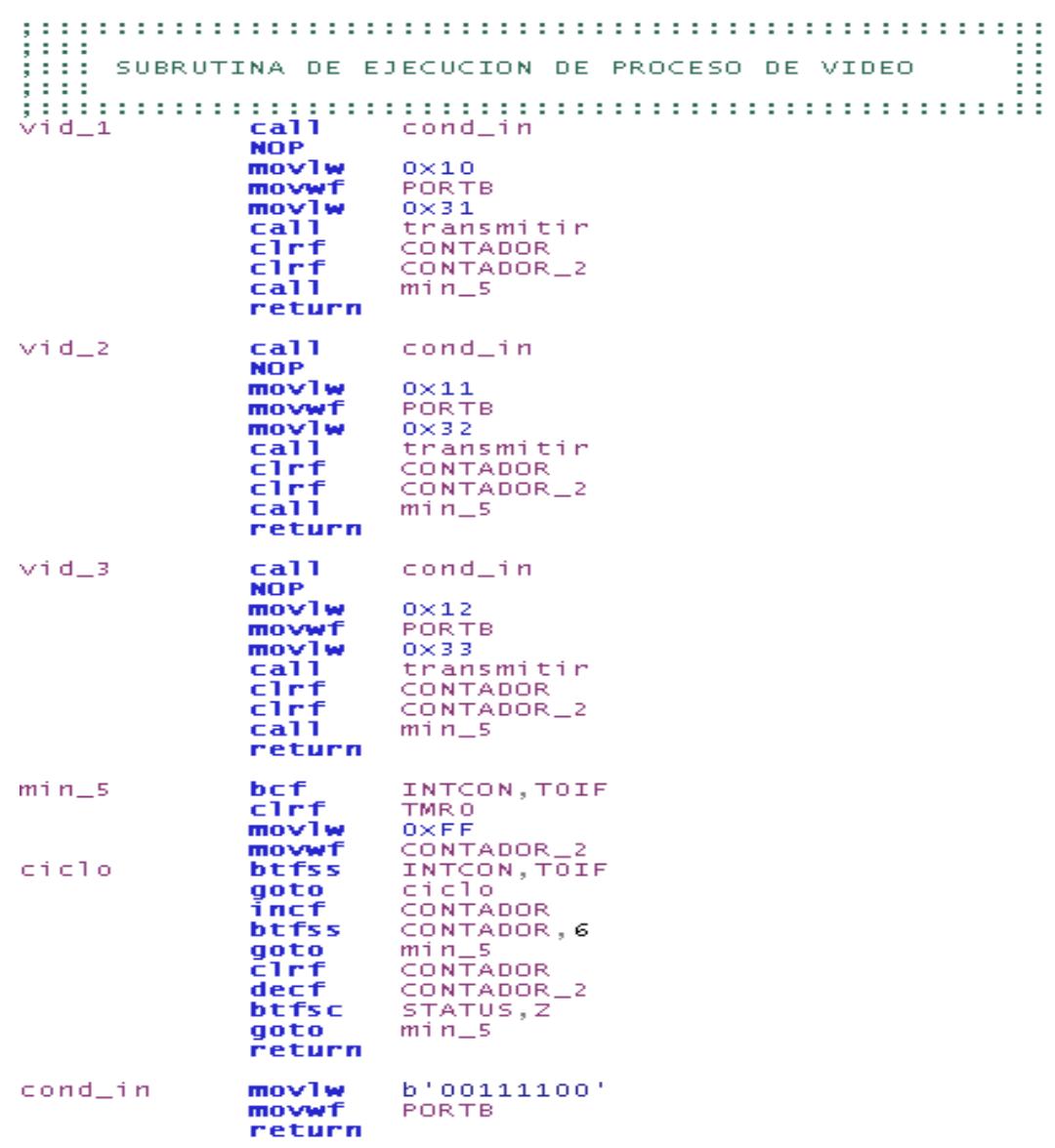

# **ANEXO III**

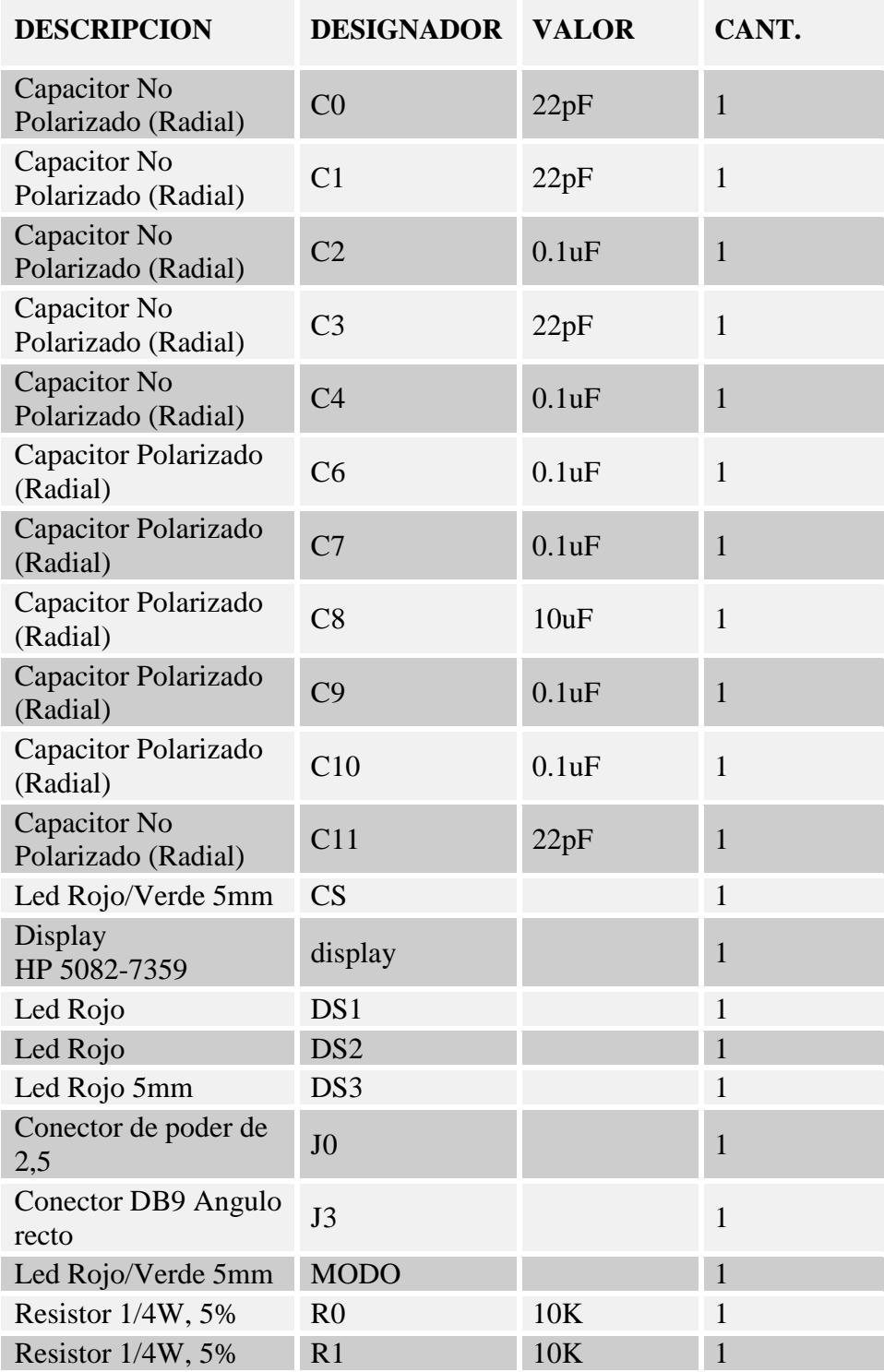

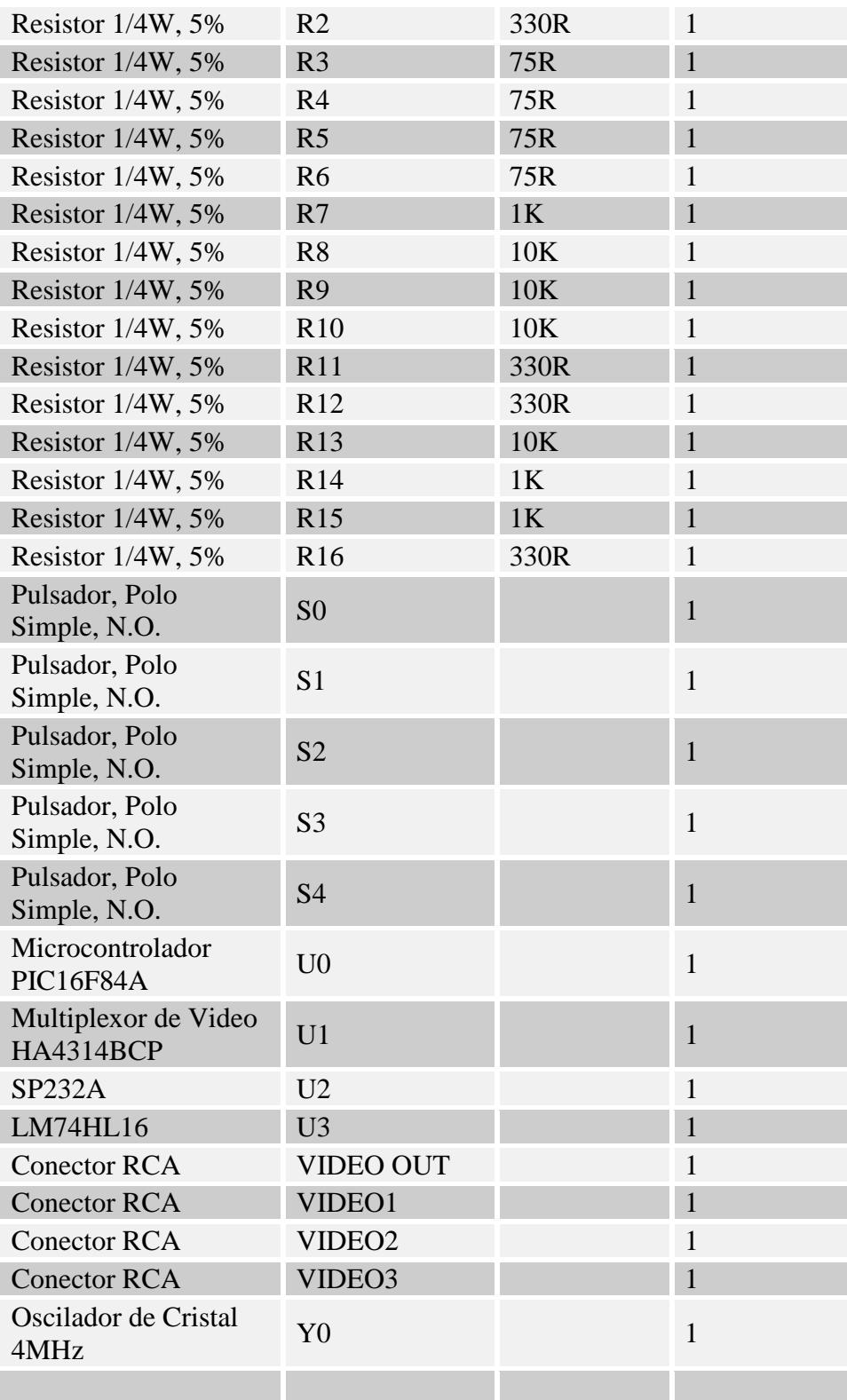

# **ANEXO IV**

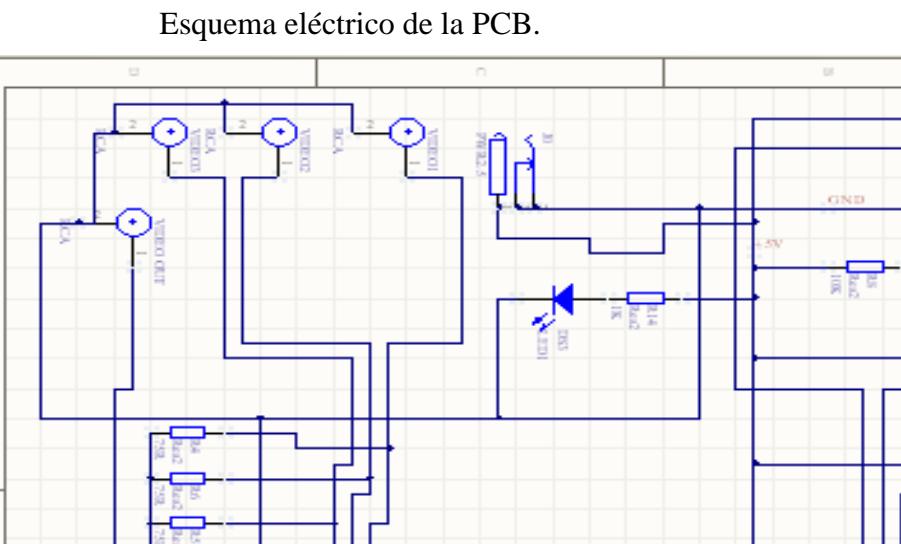

51 E F B Ħ 복용 ΠE 譚 垦 FF 1)  $\frac{1}{1}$ f Ŧ **CONSIGNATION** 222 8828  $\frac{36}{16}$ 卬 g <u>pagan</u> **CONTRACTOR TEXT** 용 面 料理 B 看 **DEDICO SE E E E B E E** á  $\overline{\mathbf{v}}$ E 4 龍 Ⅎ 미 **The Company** Έ g 专 b) âã  $\geq$ BI I ŀ l  $\frac{1}{2}$  **a**  $\frac{1}{2}$ RIOCE<br>ROCE  $\frac{1}{2}$  $rac{1}{2}$  $0.0.0.0$ Ř 體 8  $\begin{array}{c} 110011 \\ 11011 \end{array}$ ge<br>Vie í.  $11$ 퇩 e<br>Babar Ě e<br>Popula<br>Popula R ╫╢ F 롲 ø F ł. ij 同型

# **ANEXO V**

### CÓDIGO FUENTE DEL PROGRAMA

#### **'Variables Globales**

Dim MainData As Database Dim Datos As Recordset Dim NewFlag As Integer Dim ImageFlag As Boolean Dim filename As String Dim ExitConf As Integer Dim EditFlag As Boolean

Dim gdip As cGdiPlus

#### **'Procedimiento que verifica cambios en las banderas de control 'principalmente para la captura de la imagen**

Private Sub CaptureThreadTimer\_Timer()

 Dim todisplay, num As Long Dim mi, ma As Integer Dim Hoy As Date Dim SourceName As String Dim SourceId As Integer

If (SaveFlag = True) Then

 SourceId = SourceComId  $How = Now$  Select Case SourceId Case 1: SourceName = "Equipo 1" Case 2: SourceName = "Equipo 2" Case 3: SourceName = "Equipo 3" Case Else: SourceName = "error" End Select filename = TxtPac.Text & "\_" & SourceName & " " & Day(Hoy) & "-" & Month(Hoy) & "-" & Hour(Hoy) & "h" & Minute(Hoy) & "-" & Second(Hoy) & ".png"

If (ControlFlag = True) Then

```
 On Error GoTo errorhandler
```
 With cdl .CancelError = True .filename = filename .filter = "Images Files (\*.png)|\*.png" .ShowSave End With

 End If If OpLocal.Value = False Then Datos.AddNew Datos.Fields("Imagen") = filename Datos.Fields("Nombre") = filename Datos.Update End If

```
 Set gdip = New cGdiPlus
 VideoCap1.SnapShot filename
 Set Picture1.Picture = LoadPicture(filename)
  If (gdip.PictureBoxToFile(Picture1, filename)) Then
  Debug.Print "Sucessfully saved file: " & filename
 Else
  Debug.Print "Could not save file"
 End If
    ImageFlag = True
    ControlFlag = False
    SaveFlag = False
  End If
```
errorhandler: ' handle cancel silently Set gdip = Nothing

End Sub

# **'Procedimiento para error del módulo png**

Private Sub gdip\_Error(ByVal lGdiError As Long, ByVal sErrorDesc As String)

 Debug.Print "A GDI+ Error has occured, Error Number: " & lGdiError & " Error Description: " & sErrorDesc End Sub

#### **'Procedimiento para el evento click al seleccionar el formato de video**

Private Sub cboVideoFormat\_Click() VideoCap1.CaptureMode = False VideoCap1.Stop Init End Sub

#### **'Procedimiento para el evento click al seleccionar fuente de video**

Private Sub cboVideoInput\_Click() VideoCap1.CaptureMode = False VideoCap1.Stop Init End Sub

#### **'Procedimiento para el evento click al seleccionar el video standard**

Private Sub cbovideostand\_Click() Init End Sub

# **'Procedimiento para el evento click en el checkbox para configuración de video**

Private Sub Check1\_Click() If (Check1.Value  $= 1$ ) Then FrVideo.Visible = True End If If  $(Check1.Value = 0)$  Then FrVideo.Visible = False End If

End Sub

#### **'Procedimiento para el evento click del botón de captura**

Private Sub CmdCapture\_Click() If (OpMa1.Value = False And OpMa2.Value = False And OpMa3.Value = False) Then

MsgBox "Por favor seleccione una fuente de video", vbExclamation Else SaveFlag = True 'ControlFlag = True End If End Sub

#### **'Procedimiento para el evento click del botón eliminar**

Private Sub CmdDelete\_Click() Dim Conf As Integer

If (CmdDelete.Caption = "&Cancelar Registro") Then UnLocknav Datos.CancelUpdate CmdDelete.Caption = "&Eliminar Registro" CmdEdit.Caption = "Edi&tar Registro"  $EditFlag = False$ Picture1.Visible = True VideoCap1.Visible = False  $NewFlag = 0$ CmdNew.Enabled = True CmdCapture.Enabled = False If (Datos.RecordCount  $= 0$ ) Then **LockData** Else **UnLockData** End If Else If (CmdDelete.Caption = "&Eliminar Registro") Then If (Datos.RecordCount  $= 0$ ) Then MsgBox "la base de Datos se encuentra vacía", vbExclamation, "Información" Else Conf = MsgBox("Está seguro de eliminar el registro", vbYesNo, "Confirmación") If  $(Conf = 6)$  Then Datos.Delete Datos.MovePrevious If (Datos.BOF  $=$  True) Then If (Datos.RecordCount > 0) Then Datos.MoveFirst End If

End If End If End If End If If Datos.RecordCount  $= 0$  Then  $Txt$ Pac.Text =  $'''$ TxtDiag.Text = ""  $T$ xtInfo. $Text = "$  $Txt$ Des.Text =  $''$ Picture1.Picture = LoadPicture("") LockData Else ViewData End If End If

ViewData End Sub

#### **'Procedimiento para el evento click del botón edición**

Private Sub CmdEdit\_Click() If (CmdEdit.Caption = "&Guardar Registro") Then **UnLocknav** If ((ImageFlag = True) Or (EditFlag = True)) Then **WriteData** Datos.Update Picture1.Visible = True VideoCap1.Visible = False CmdEdit.Caption = "Edi&tar Registro" CmdDelete.Caption = "&Eliminar Registro" Locked If (NewFlag  $= 1$ ) Then Datos.MoveLast End If CmdNew.Enabled = True CmdCapture.Enabled = False

#### Else

MsgBox "Por favor capture la imagen primero ", vbInformation, "R&S\_Capture Info!"

End If

Else If (CmdEdit.Caption = "Edi&tar Registro") Then  $NewFlag = 0$ Locknav Datos.Edit  $EditFlag = True$ Unlocked CmdEdit.Caption = "&Guardar Registro" CmdDelete.Caption = "&Cancelar Registro" CmdNew.Enabled = False End If End If ViewData End Sub

#### **'Procedimiento para el evento click del boton inicio**

Private Sub CmdFirst\_Click() If (Datos.BOF = False) Then Datos.MoveFirst ViewData End If End Sub

#### **'Procedimiento para el evento click del boton fin**

Private Sub CmdLast\_Click() If (Datos.BOF = False) Then Datos.MoveLast ViewData End If End Sub

#### **'Procedimiento para el evento click del botón nuevo**

Private Sub CmdNew\_Click() Datos.AddNew TxtPac.Text = "" TxtDiag.Text = "" TxtInfo.Text = "" TxtDes.Text = "" Locknav

CmdEdit.Caption = "&Guardar Registro" CmdDelete.Caption = "&Cancelar Registro" Picture1.Visible = False VideoCap1.Visible = True Unlocked  $NewFlag = 1$  $ImageF$ ag = False CmdNew.Enabled = False CmdCapture.Enabled = True OpMa1.Value = False OpMa2.Value = False OpMa3.Value = False If CmdEdit.Enabled = False Then UnLockData End If End Sub

#### **'Procedimiento para el evento click del botón siguiente**

Private Sub CmdNext\_Click() If (Datos.BOF = False) Then Datos.MoveNext If (Datos.EOF = True) Then Datos.MoveLast End If ViewData End If End Sub

# **'Procedimiento para el evento click del botón anterior**

Private Sub CmdPrev\_Click() If (Datos.BOF = False) Then Datos.MovePrevious If (Datos.BOF = True) Then Datos.MoveFirst End If ViewData End If End Sub

Private Sub Data1\_Validate(Action As Integer, Save As Integer) Data1.Caption = Data1 End Sub

#### **'Procedimiento para el evento click del botón salir**

Private Sub Command1\_Click() If (ExitConf <> 6) Then ExitConf = MsgBox("Está seguro que desea salir del sistema?", vbYesNo, "Confirmación") If  $(ExitConf = 6)$  Then VideoCap1.Stop MSComm1.Output = "R" Unload Me End If End If End Sub

# **'Procedimiento para el evento "load" al inicio de la ventana de formulario**

Private Sub Form\_Load()

Dim mydevice As Device Dim myVideoformat As VideoFormat Dim myVideoInput As VideoInput

'----------------------------------------------------

' Se inicializa la base de datos '----------------------------------------------------

Set MainData = OpenDatabase("ImData.mdb") Set Datos = MainData.OpenRecordset("Datos")

If (Datos.RecordCount =  $0$ ) Then **LockData** Else If Datos.EOF <> True Then Datos.MoveFirst End If **UnLockData** End If Locked

'----------------------------------------------------

' Se Inicializa el puerto serial '---------------------------------------------------- Dim Buffer As String ' Variable que almacena el caracter de entrada Dim Instring As String ' Utilizamos el COM1. MSComm1.CommPort = 1 ' 9600 baud, sin paridad, 8 bits de datos, y 1 bit de parada. MSComm1.Settings = "9600,N,8,1" ' Tell the control to read entire buffer when Input ' is used.  $MSComm1.InputLen = 0$  ' Abrimos el puerto MSComm1.PortOpen = True 'Variable que identifica la fuente SourceComId  $= 0$  'Bandera de Control ControlFlag = False 'Se inicia en modo remoto MSComm1.Output = "R"

```
'----------------------------------------------------
'----------------------------------------------------
```
CmdCapture.Enabled = False Lbldate.Visible = False

'----------------------------------------------------

' Agregamos tipos de standard de video en combo de selección '----------------------------------------------------

```
cbovideostand.AddItem ("Digital sensor")
cbovideostand.AddItem ("NTSC (M) standard, 7.5 IRE black")
cbovideostand.AddItem ("NTSC (M) standard, 0 IRE black (Japan)")
cbovideostand.AddItem ("NTSC-433")
cbovideostand.AddItem ("PAL -B standard")
cbovideostand.AddItem ("PAL (D) standard")
cbovideostand.AddItem ("PAL (H) standard")
cbovideostand.AddItem ("PAL (I) standard")
cbovideostand.AddItem ("PAL (M) standard")
cbovideostand.AddItem ("PAL (N) standard")
cbovideostand.AddItem ("PAL-60 standard")
cbovideostand.AddItem ("SECAM (B) standard")
cbovideostand.AddItem ("SECAM (D) standard")
cbovideostand.AddItem ("SECAM (G) standard")
cbovideostand.AddItem ("SECAM (H) standard")
```

```
cbovideostand.AddItem ("SECAM (K) standard")
cbovideostand.AddItem ("SECAM (K1) standard")
cbovideostand.AddItem ("SECAM (L) standard")
cbovideostand.AddItem ("SECAM (L1) standard")
cbovideostand.AddItem ("Combination (N) PAL standard (Argentina) ")
cbovideostand.ListIndex = 0
For Each mydevice In Me.VideoCap1.Devices
   cboDevice.AddItem mydevice.Name
Next
If cboDevice.ListCount > 0 Then
  cboDevice.ListIndex = 0End If
For Each myVideoInput In VideoCap1.VideoInputs
     cboVideoInput.AddItem myVideoInput.Name
Next
For Each myVideoformat In Me.VideoCap1.VideoFormats
  Me.cboVideoFormat.AddItem myVideoformat.Name
Next
If cboVideoInput.ListCount > 0 Then
    cboVideolnput.ListIndex = <math>0</math>End If
Init
strVideoInput = cboVideoInput.List(cboVideoInput.ListIndex)
'Inicamos en video compuesto
videoinputindex = Me.VideoCap1.VideoInputs.FindVideoInput("Video 
Composite")
If videoinputindex <> -1 Then
    VideoCap1.VideoInput = videoinputindex
     cboVideoInput.Text = "Video Composite"
End If
If cboVideoFormat.ListCount > 0 Then
  cboVideoFormat.ListIndex = 0End If
```
strvideoformat = cboVideoFormat.List(cboVideoFormat.ListIndex)

# **'Iniciamos en modo RGB de 24 bits 640x480**

videoformatindex = Me.VideoCap1.VideoFormats.FindVideoFormat("RGB24 (640x480)")

```
If (videoformatindex <> -1) Then
     VideoCap1.VideoFormat = videoformatindex
     strvideoformat = "RGB24 (640x480)"
     cboVideoFormat.Text = strvideoformat
```
End If

VideoCap1.CaptureMode = False VideoCap1.Stop Init

```
ViewData
```
EditFlag = False

 $Txt$ Pac.Text =  $'''$ TxtDiag.Text = ""  $T$ xt $Info.Text = "$ TxtDes.Text = ""

End Sub

# **' Función que selecciona modos y fuente de video**

Sub ControlCap()

```
strDevice = cboDevice.List(cboDevice.ListIndex)
deviceIndex = Me.VideoCap1.Devices.FindDevice(strDevice)
If deviceIndex <> -1 Then
     VideoCap1.Device = deviceIndex
End If
```
# **'Seleccionamos entrada de video**

strVideoInput = cboVideoInput.List(cboVideoInput.ListIndex) videoinputindex = VideoCap1.VideoInputs.FindVideoInput(strVideoInput) If videoinputindex <> -1 Then

VideoCap1.VideoInput = videoinputindex End If

# **'Seleccionamos Formato de video**

```
strvideoformat = cboVideoFormat.List(cboVideoFormat.ListIndex)
videoformatindex = 
Me.VideoCap1.VideoFormats.FindVideoFormat(strvideoformat)
If videoformatindex <> -1 Then
     VideoCap1.VideoFormat = videoformatindex
End If
```
End Sub

# **'Procedimiento para el evento Unload (ó salir) en la ventana principal**

Private Sub Form\_Unload(Cancel As Integer) If (ExitConf <> 6) Then ExitConf = MsgBox("Está seguro que desea salir del sistema?", vbYesNo, "Confirmación") If  $(ExitConf = 6)$  Then VideoCap1.Stop MSComm1.Output = "R" Unload Me Else  $Cancel = 1$ End If End If End Sub

# **'Procedimiento del componente de comunicaciones**

Private Sub MSComm1\_OnComm()

Dim strInput As String Dim intInput As Integer Const intMax As Integer = 150

SourceComId  $= 0$  $intInput = 0$ 

```
 strInput = MSComm1.Input
 If (strInput <> "1" And strInput <> "2" And strInput <> "3") Then
strInput = "0" End If
 intInput = CInt(Right(strInput, 3))
 If intInput > intMax Then
   MsgBox strInput & " is too large, please make it smaller!"
 End If
```
If (intinput  $\leq$  0) Then SaveFlag = True SourceComId = intInput End If

End Sub

#### **'Procedimiento para el botón de opción remota**

```
Private Sub OpRemote_Click()
Lbldate. Visible = False
If CmdNew.Enabled = False Then
CmdDelete_Click
End If
Picture1.Visible = False
VideoCap1.Visible = True
If (MSComm1.PortOpen = True) Then ' make sure the serial port was 
initialized
        ' send the text as well as a carriage return and line feed appended to 
the end
        SummComId = "R"
        MSComm1.Output = SummComId
     Else
        MsgBox "ERROR: serial port not initialized"
End If
TxtPac.Text = ""
TxtDiag.Text = '''TxtInfo.Text = ""
TxtDes.Text = ""
Locked
FrData.Visible = False
OpMa1.Enabled = False
```
OpMa2.Enabled = False OpMa3.Enabled = False

End Sub

# **'Procedimiento para el botón de opción local**

```
Private Sub OpLocal_Click()
Picture1.Visible = True
VideoCap1.Visible = False
Lbldate. Visible = True
If (MSComm1.PortOpen = True) Then ' make sure the serial port was 
initialized
        ' send the text as well as a carriage return and line feed appended to 
the end
        SummComId = "L"
        MSComm1.Output = SummComId
     Else
        MsgBox "ERROR: serial port not initialized"
End If
FrData.Visible = True
OpMa1.Enabled = TrueOpMa2.Enabled = True
OpMa3.Enabled = TrueOpMa1.Value = False
OpMa2.Value = False
OpMa3.Value = False
If (Datos.RecordCount <> 0) Then
Datos.MoveLast
ViewData
UnLockData
End If
'Unlocked
End Sub
```
# **'Procedimiento para el botón de opción de selección de máquina 1**

Private Sub OpMa1\_Click()

SummComId = "1" MSComm1.Output = SummComId End Sub

#### **'Procedimiento para el botón de opción de selección de máquina 2**

Private Sub OpMa2\_Click() SummComId = "2" MSComm1.Output = SummComId End Sub

#### **'Procedimiento para el botón de opción de selección de máquina 3**

Private Sub OpMa3\_Click() SummComId = "3" MSComm1.Output = SummComId

End Sub

#### **'Procedimiento para control del temporizador de lectura del puerto serial**

Private Sub Timer1\_Timer() MSComm1\_OnComm End Sub

#### **'Procedimiento para visualizar datos en los campos de texto**

Sub ViewData()

```
If (Datos.RecordCount = 0) Then
MsgBox "la base de Datos se encuentra vacía", vbExclamation, "Información"
LblData.Caption = "Registro N^{\circ} 0"
Lbldate.Caption = ""
If (CmdEdit.Caption = "Edi&tar Registro") Then
CmdEdit.Enabled = False
End If
```

```
If (CmdDelete.Caption = "&Eliminar Registro") Then
CmdDelete.Enabled = False
Else
```
End If

Else CmdEdit.Enabled = True CmdDelete.Enabled = True TxtPac.Text = Datos.Fields("Nombre") TxtInfo.Text = Datos.Fields("Informe") TxtDiag.Text = Datos.Fields("Diagnostico") TxtDes.Text = Datos.Fields("Descripcion") Lbldate.Caption = Datos.Fields("Fecha") If (Datos.Fields("Imagen") <> "") Then Set gdip =  $New cGdiPlus'$ Set Picture1.Picture = gdip.FilenameToIPicture(Datos.Fields("Imagen"))

End If

LblData.Caption = "Registro N° " & Round(Datos.PercentPosition \* (Datos.RecordCount) / 100) + 1

End If

End Sub

# **'Procedimiento para escribir datos en la base**

Sub WriteData() Datos.Fields("Nombre") = TxtPac.Text Datos.Fields("Informe") = TxtInfo.Text Datos.Fields("Diagnostico") = TxtDiag.Text Datos.Fields("Descripcion") = TxtDes.Text If (NewFlag  $= 1$ ) Then Datos.Fields("Imagen") = filename End If End Sub

#### **'Procedimiento para bloqueo de campos textuales**

Sub Locked() TxtPac.Locked = True TxtInfo.Locked = True TxtDiag.Locked = True TxtDes.Locked = True End Sub

# **'Procedimiento para desbloqueo de campos textuales**

Sub Unlocked() TxtPac.Locked = False TxtInfo.Locked = False TxtDiag.Locked = False TxtDes.Locked = False End Sub

#### **'Procedimiento para inicialización de controlador de interfaz de captura de video**

Sub Init() VideoCap1.VideoStandard = cbovideostand.ListIndex **ControlCap** VideoCap1.Start VideoCap1.CaptureMode = True CaptureThreadTimer.Enabled = True CaptureThreadTimer.Interval = 40 Timer1.Enabled = True  $Timer1.$ Interval =  $4000$ ActiveFlag = True

End Sub

' **Procedimiento para el bloqueo de botones de control de registros:**

Sub LockData() CmdNext.Enabled = False CmdPrev.Enabled = False CmdFirst.Enabled = False CmdLast.Enabled = False CmdDelete.Enabled = False  $CmdFdit.Fnabeled = False$ End Sub

' **Procedimiento para el desbloqueo de botones de control de registros:**

Sub UnLockData() CmdNext.Enabled = True CmdPrev.Enabled = True CmdFirst.Enabled = True CmdLast.Enabled = True

CmdDelete.Enabled = True CmdEdit.Enabled = True End Sub

# '**Procedimiento para el bloqueo de botones de navegación en el control de registro:**

Sub Locknav()  $CmdNext.Ena**bled** = False$ CmdPrev.Enabled = False CmdFirst.Enabled = False CmdLast.Enabled = False End Sub

# '**Procedimiento para el desbloqueo de botones de navegación en el control de registro:**

Sub UnLocknav() CmdNext.Enabled = True CmdPrev.Enabled = True CmdFirst.Enabled = True CmdLast.Enabled = True End Sub

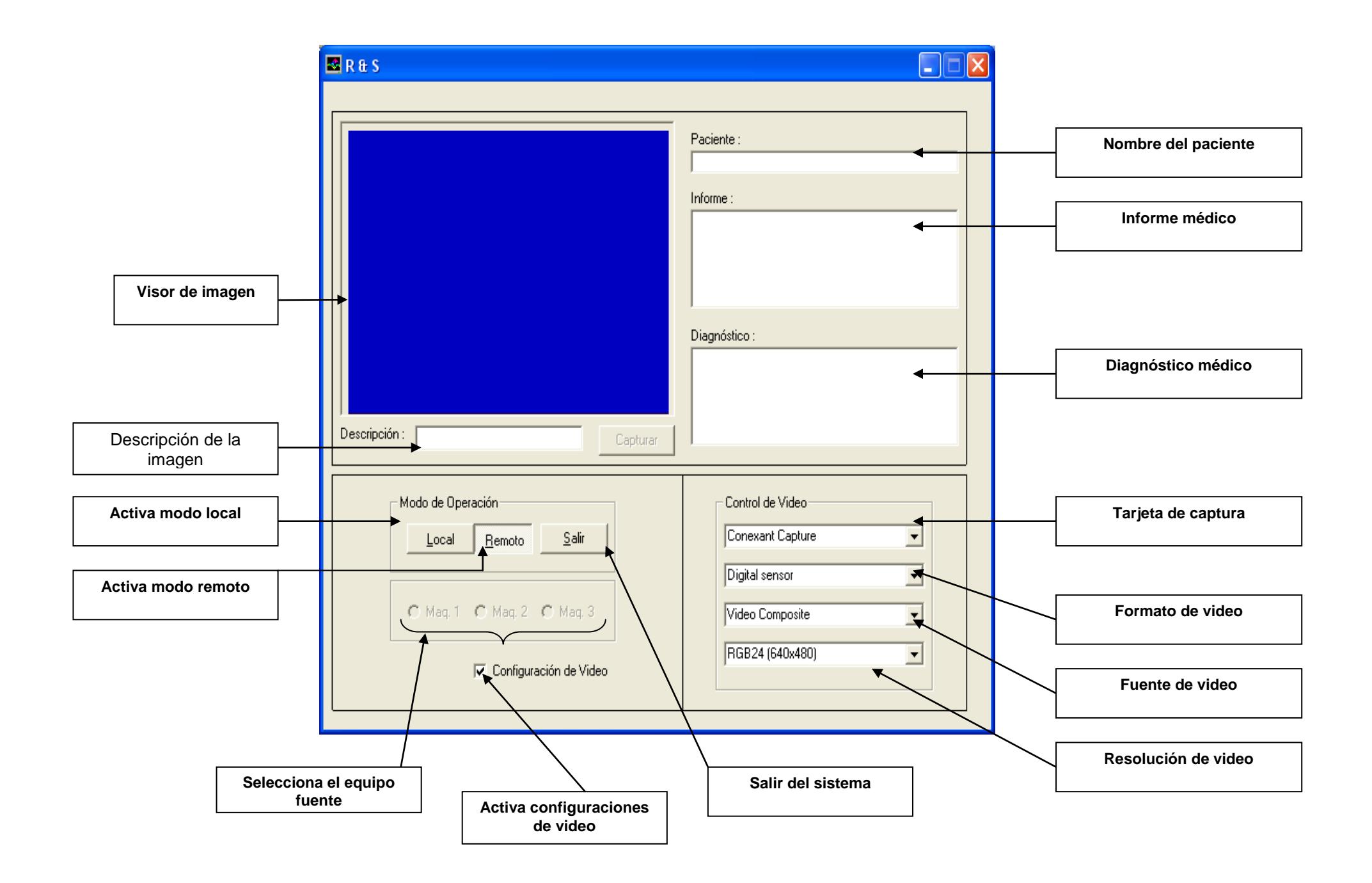

# **BIBLIOGRAFIA**

- [1] Computer Vision and Image Processing, Umbaugth, pp 25-31.
- [2] Tu otro médico, radiografía. Abril del 2006. Disponible en: [http://www.tuotromedico.com/temas/radiografia.htm.](http://www.tuotromedico.com/temas/radiografia.htm)
- [3] Wikipedia, tomografía axial computarizada. Abril del 2006. Disponible en: http://es.wikipedia.org/wiki/Tomografía\_axial\_computarizada.
- [4] Tu otro médico, ecografía. Abril del 2006. Disponible en: [http://www.tuotromedico.com/temas/ecografia.htm.](http://www.tuotromedico.com/temas/ecografia.htm)
- [5] Tu otro médico, resonancia magnética nuclear. Abril del 2006. Disponible en: [http://www.tuotromedico.com/temas/scanner\\_tac.htm.](http://www.tuotromedico.com/temas/scanner_tac.htm)
- [6] Conectores de audio y video. Abril del 2006. Disponible en: http://www.imagendv.com.
- [7] Encore Electronics Inc. Septiembre del 2006. Disponible en: [http://www.encore-usa.com/product.php?id=84&lang.](http://www.encore-usa.com/product.php?id=84&lang)
- [8] Intersil Corporation, hoja de datos del HA4314B. Marzo del 2004.
- [9] Sipex, hoja de datos del SP232A/233A/310A/312A. Junio del 2005.
- [10] Microchip Technology Inc., hoja de datos del PIC16f84A. Agosto del 2005.